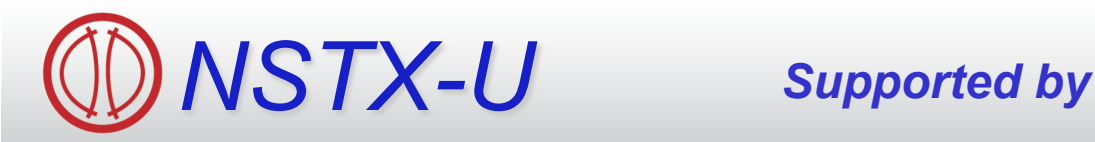

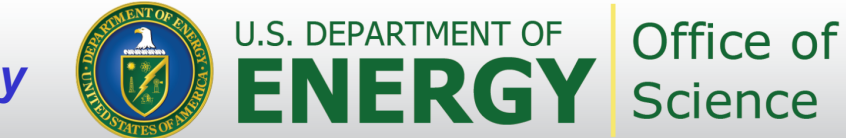

# **Data Analysis Tools for NSTX-U**

*Coll of Wm & Mary Columbia U CompX General Atomics FIU INL Johns Hopkins U LANL LLNL Lodestar MIT Lehigh U Nova Photonics ORNL PPPL Princeton U Purdue U SNL Think Tank, Inc. UC Davis UC Irvine UCLA UCSD U Colorado U Illinois U Maryland U Rochester U Tennessee U Tulsa U Washington U Wisconsin X Science LLC* 

**Bill Davis**  *Stan Kaye*

**Physics Meeting B-318 Aug. 26, 2013**

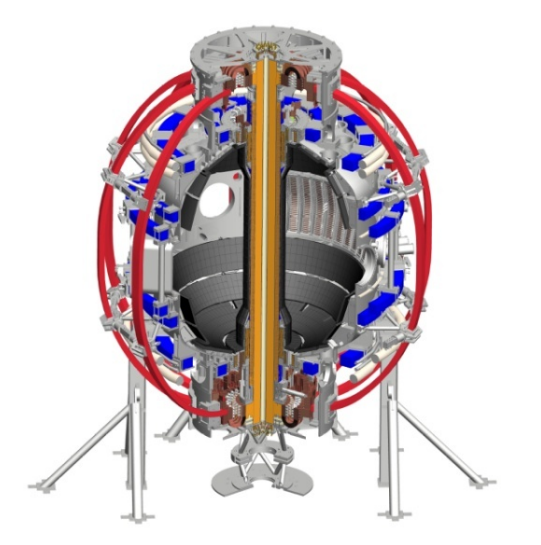

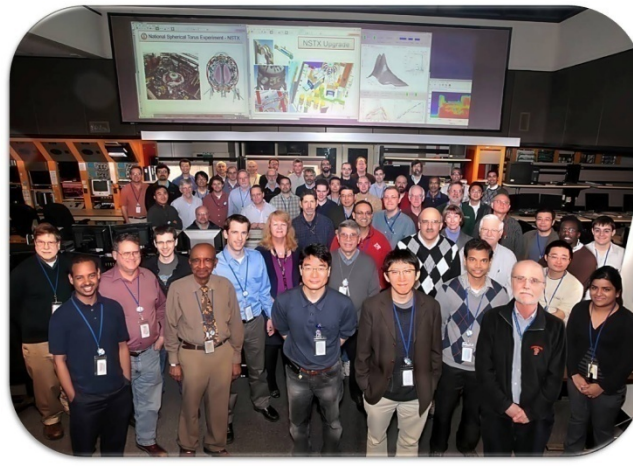

*Culham Sci Ctr York U Chubu U Fukui U Hiroshima U Hyogo U Kyoto U Kyushu U Kyushu Tokai U NIFS Niigata U U Tokyo JAEA Inst for Nucl Res, Kiev Ioffe Inst TRINITI Chonbuk Natl U NFRI KAIST POSTECH Seoul Natl U ASIPP CIEMAT FOM Inst DIFFER ENEA, Frascati CEA, Cadarache IPP, Jülich IPP, Garching ASCR, Czech Rep* 

### **Overview**

- Web Tools in depth
	- Overlaying in different ways
	- Browsing Fast Camera data
- EFITmovies and EFITviewer
- New ways to visualize data like MPTS
- Databases at PPPL and DbAccess features
	- Shot summaries and other tables of general interest available
	- Creating your own
	- Find shots based on EFIT parameters or other signals
	- Search for entries in the NSTX Logbook
- Other ways to visualize NSTX data
- What other tools should be developed?

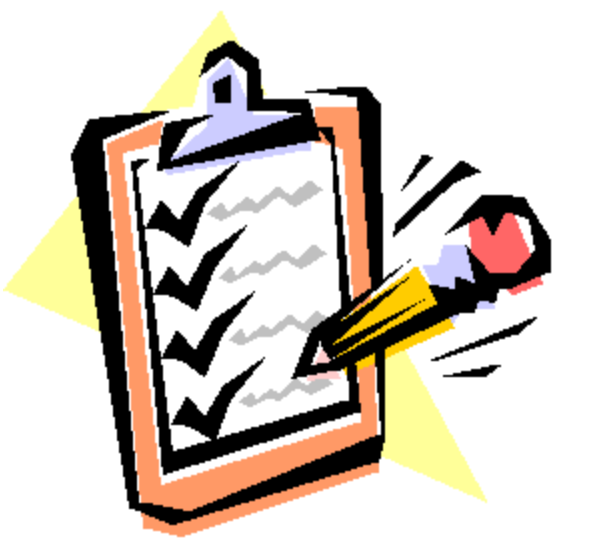

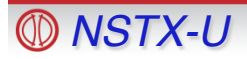

### **Web Tool access at http://nstx.pppl.gov/ nstx/Software/WebTools**

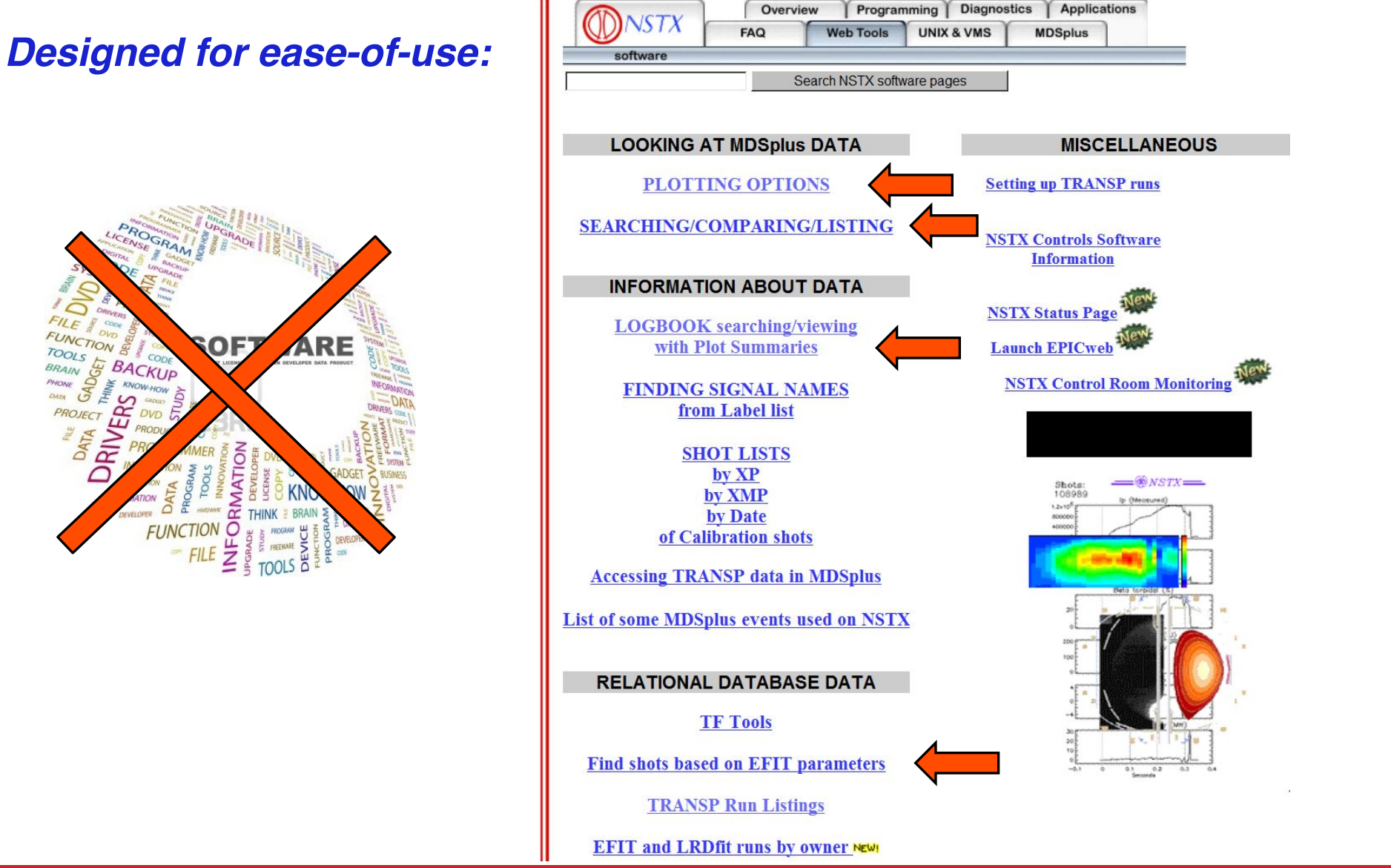

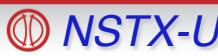

### **Access to Plotting Web Tools**

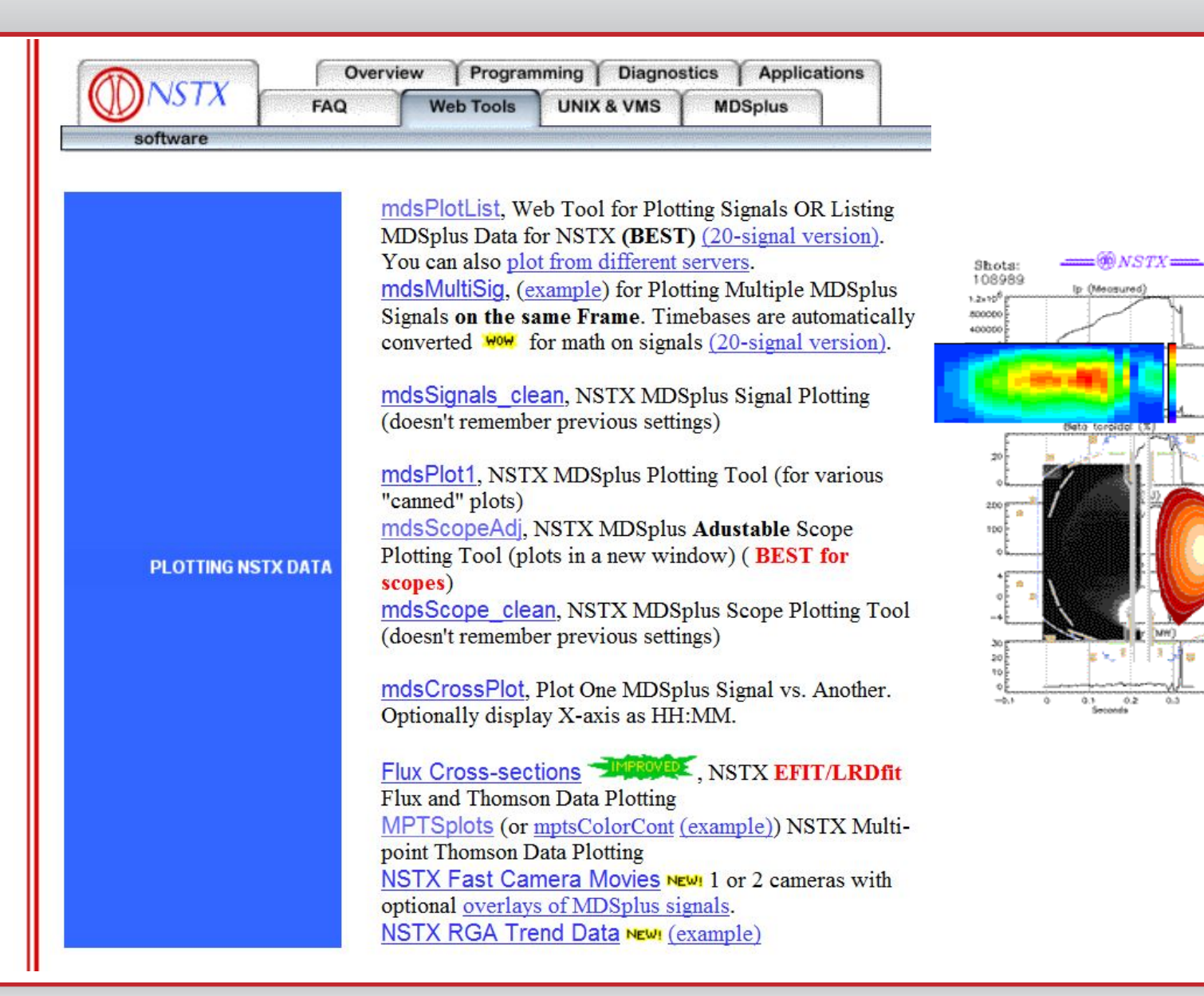

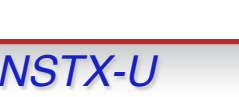

(Measured

 $0.5$ 

### **Overlaying Te Profiles from different shots**

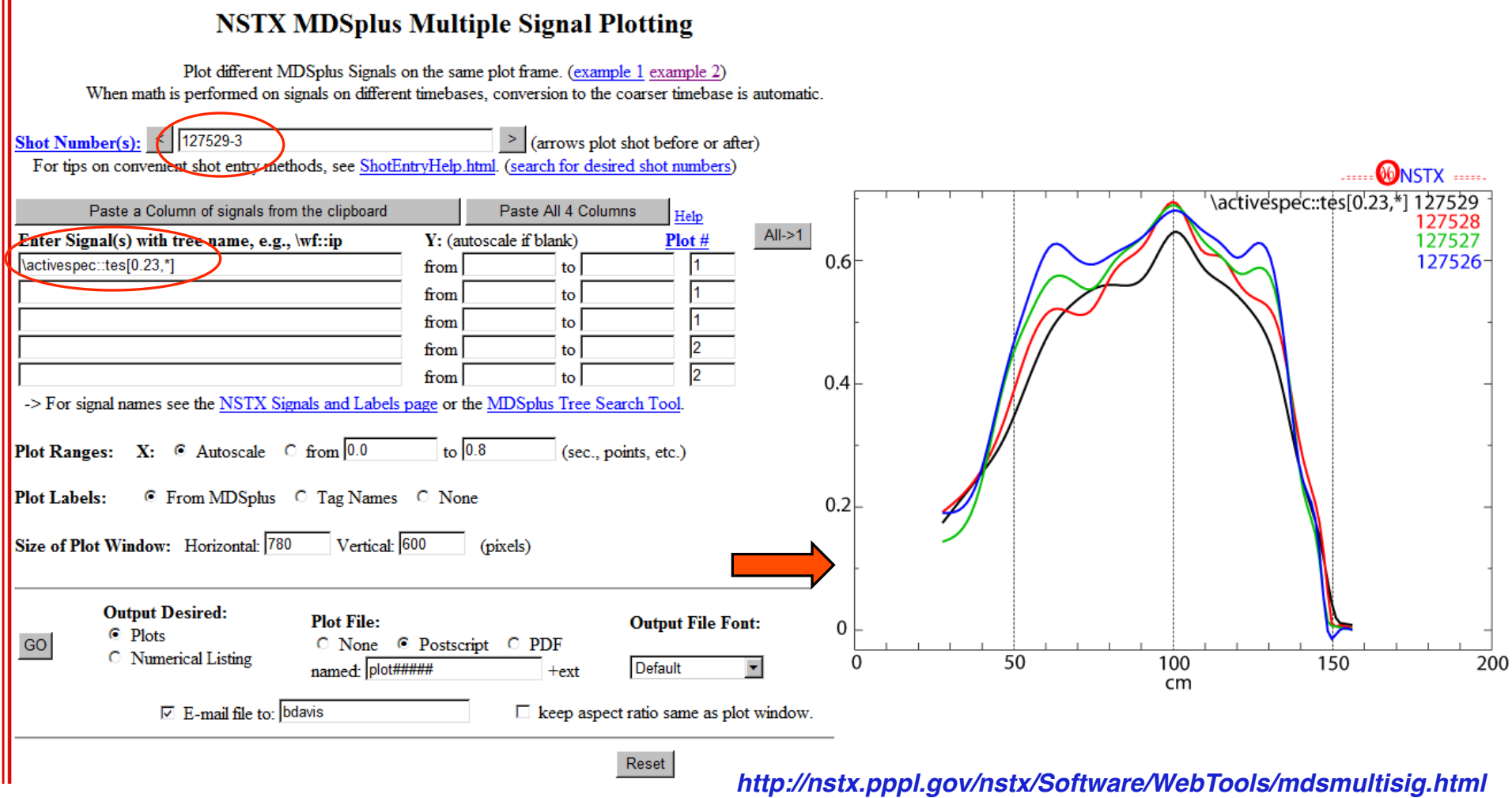

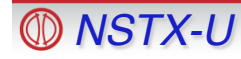

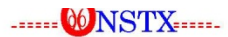

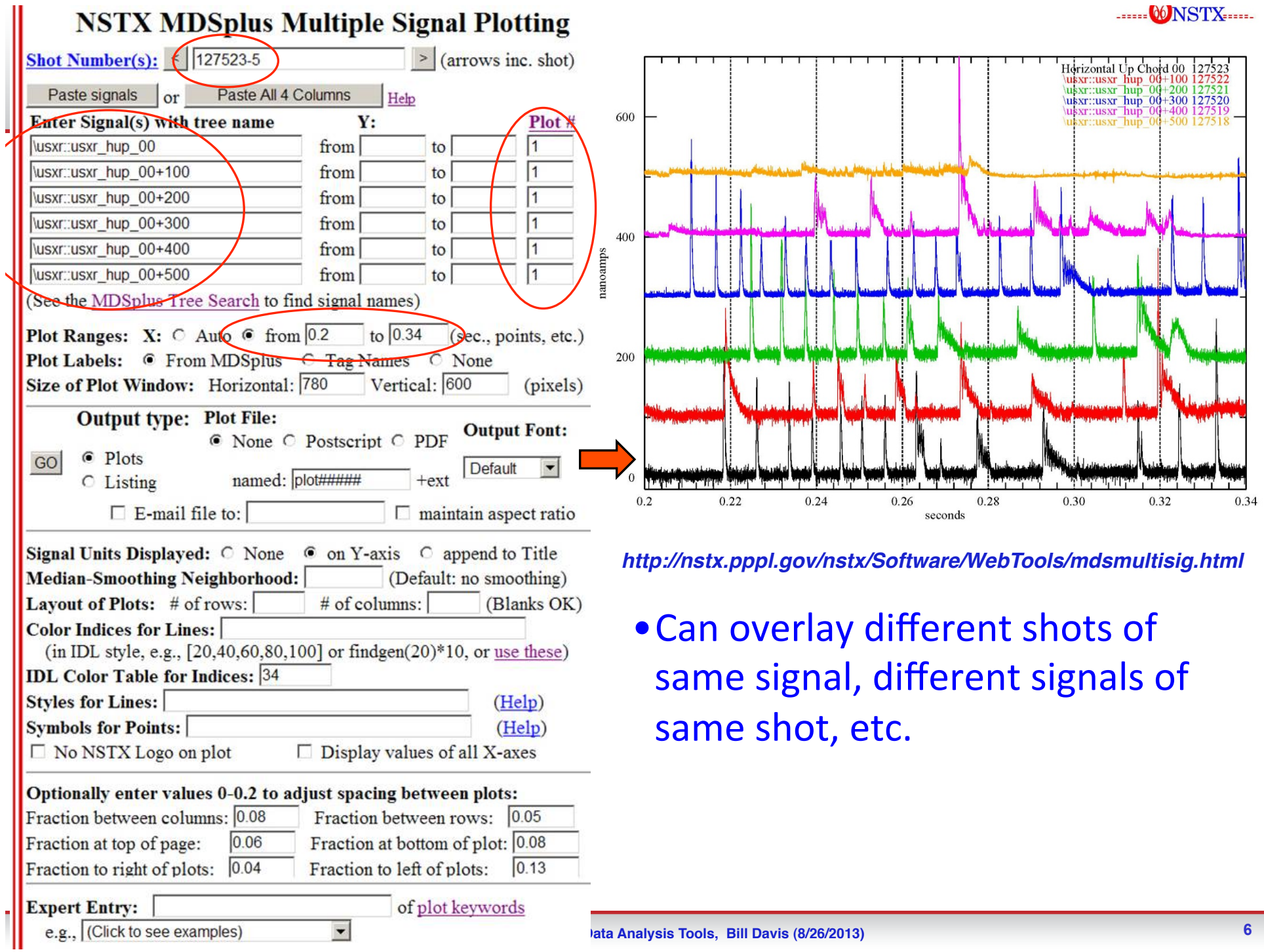

### **Web Tools plotting has many options**

*http://nstx.pppl.gov/nstx/Software/WebTools/mdsplotlist.html*

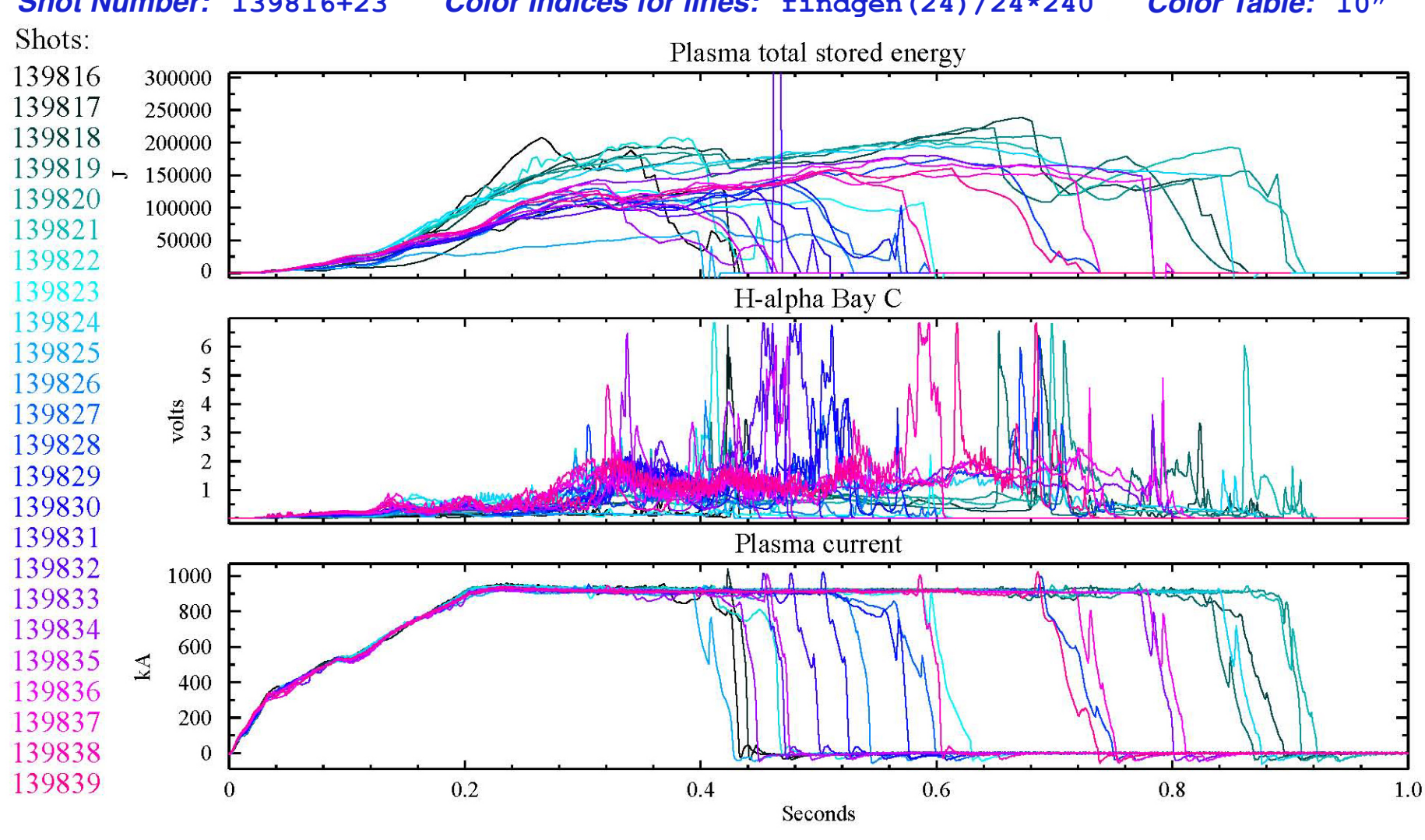

*Shot Number: "***139816+23***" Color Indices for lines: "***findgen(24)/24\*240***" Color Table: "***10"** 

# **Multiple NSTX Camera images with plots**

#### *http://nstx.pppl.gov/nstx/Software/WebTools/nstxmovies.html*

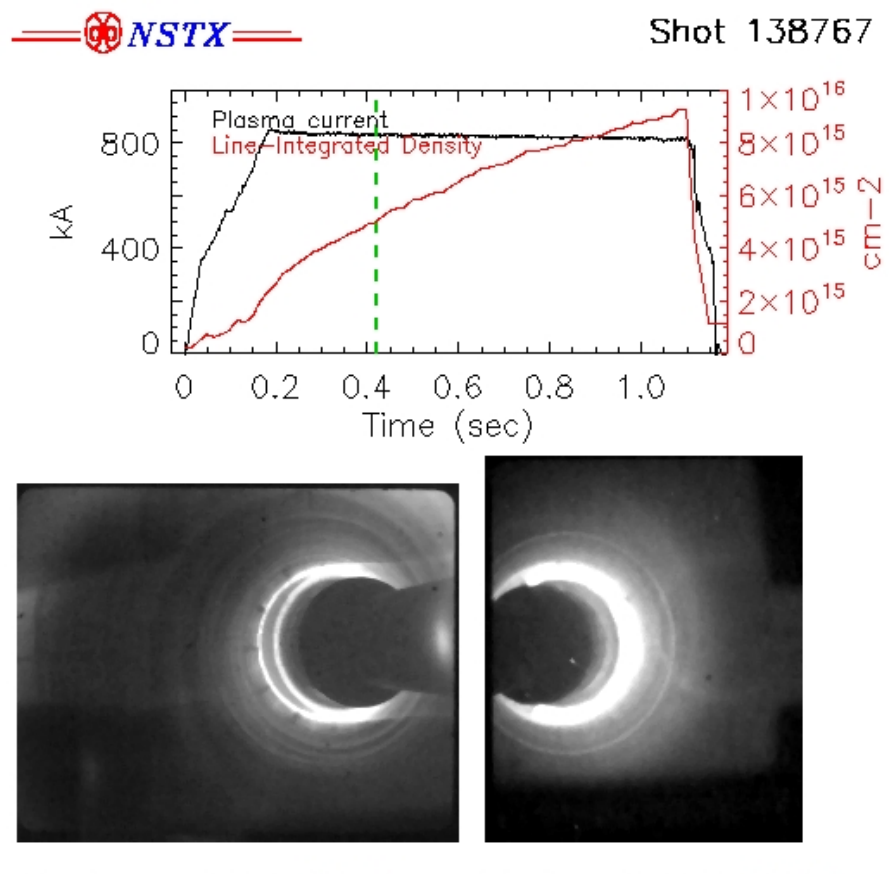

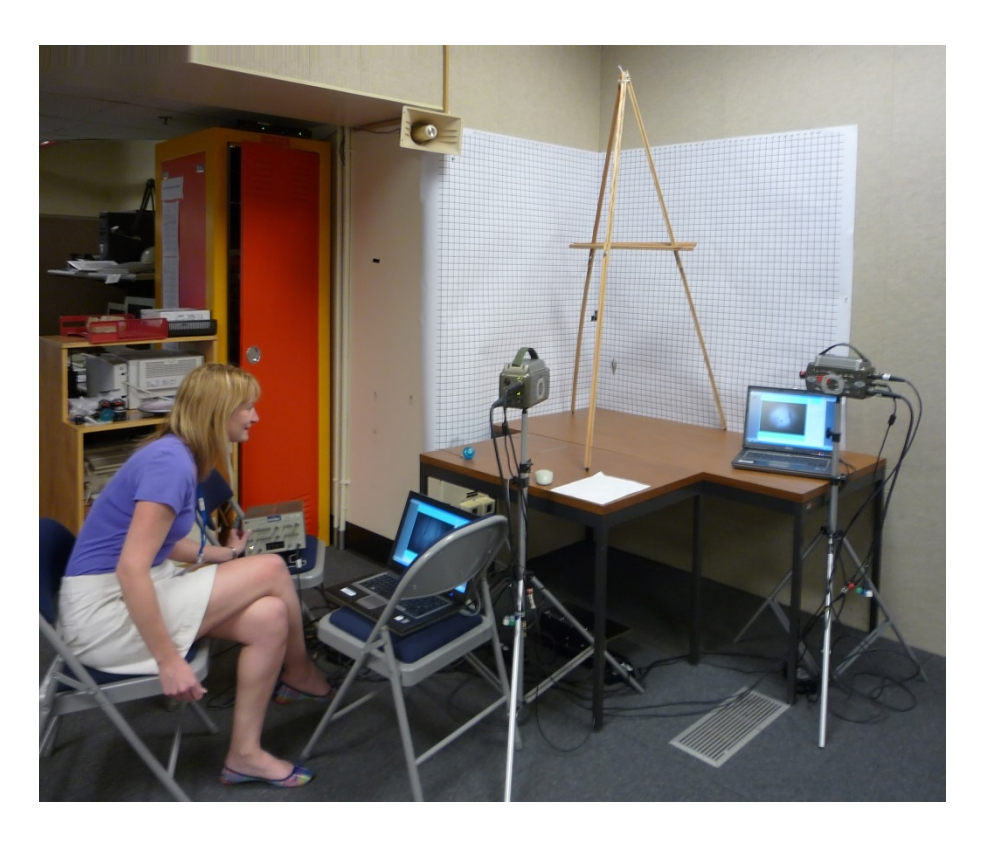

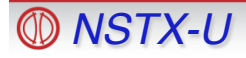

# **Thumbnail summaries of fast camera data**

#### *http://nstx.pppl.gov/nstx/Software/WebTools/fcthumbnails.html*

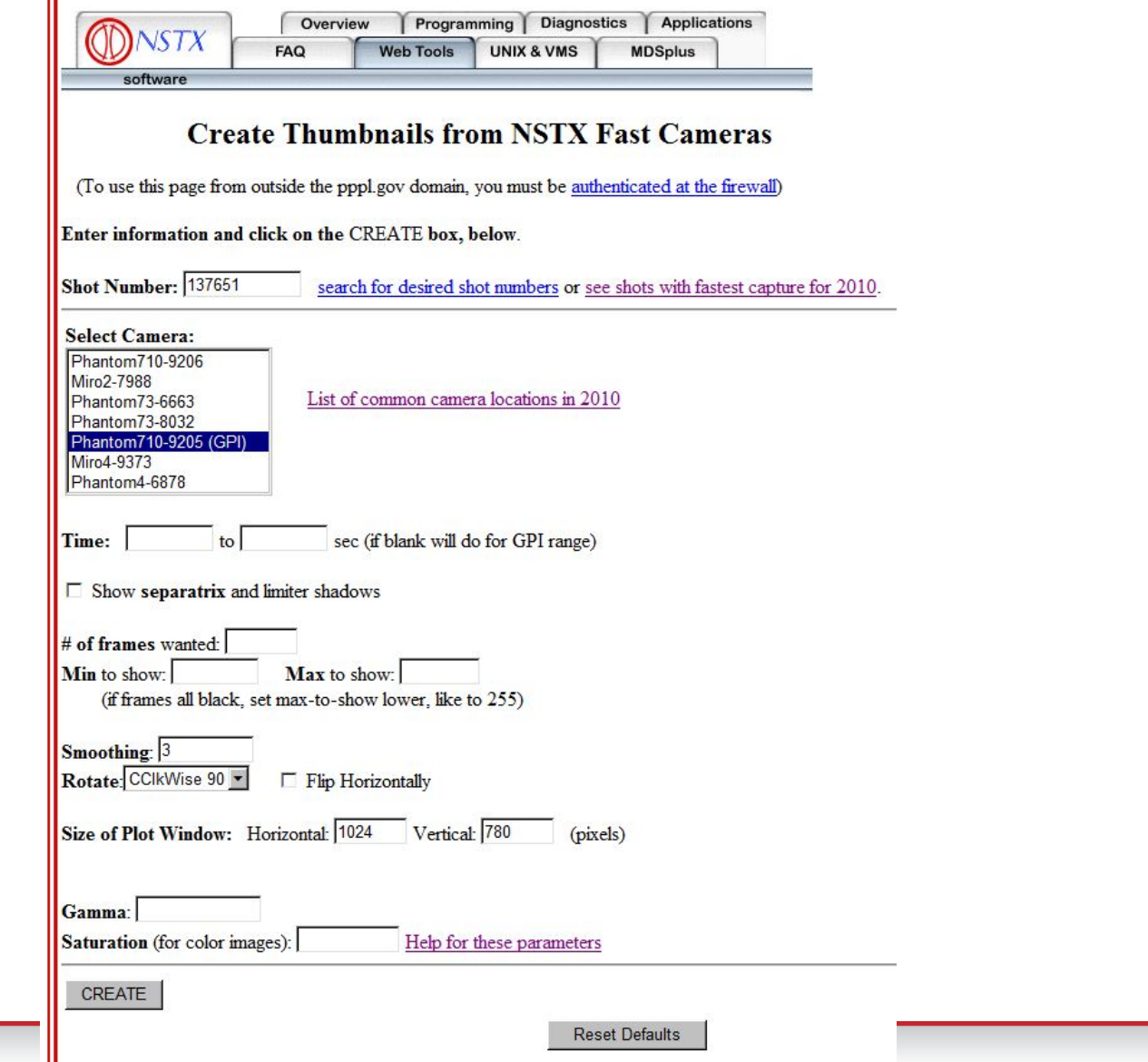

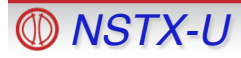

# **Sample from GPIthumbnails.pro**

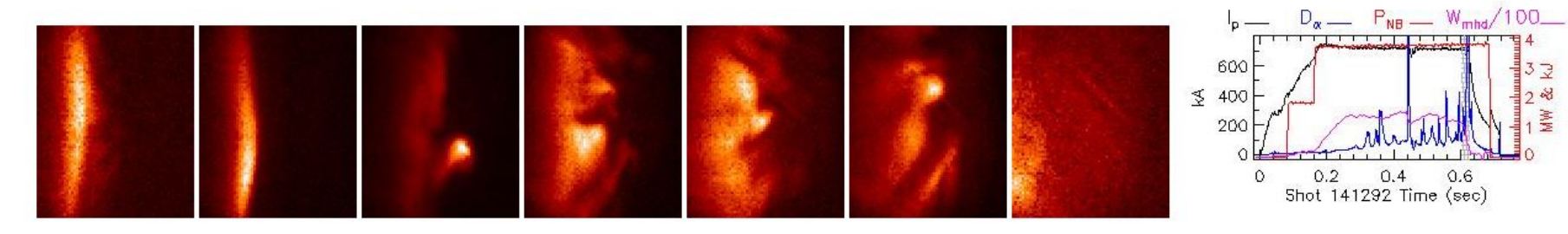

(thumbnails) Shot 141293, at 600, 608, 615, 623, 631, 639, 647 ms:

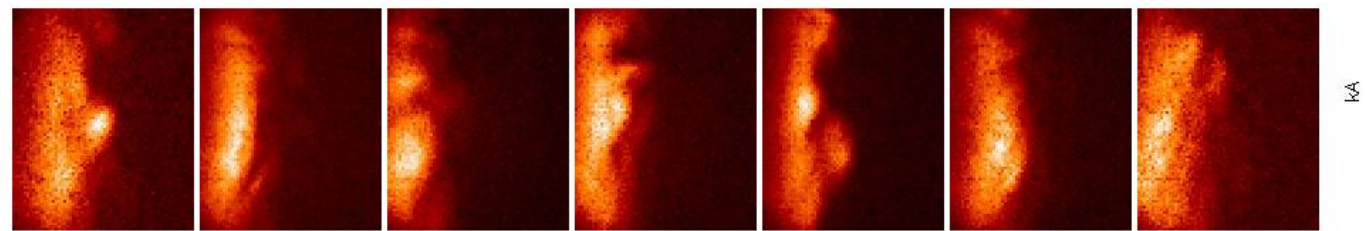

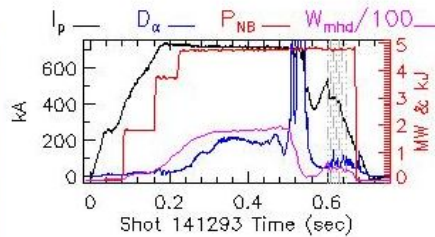

3卫 28

MW

(thumbnails) Shot 141295, at 501, 508, 516, 524, 532, 540, 547 ms:

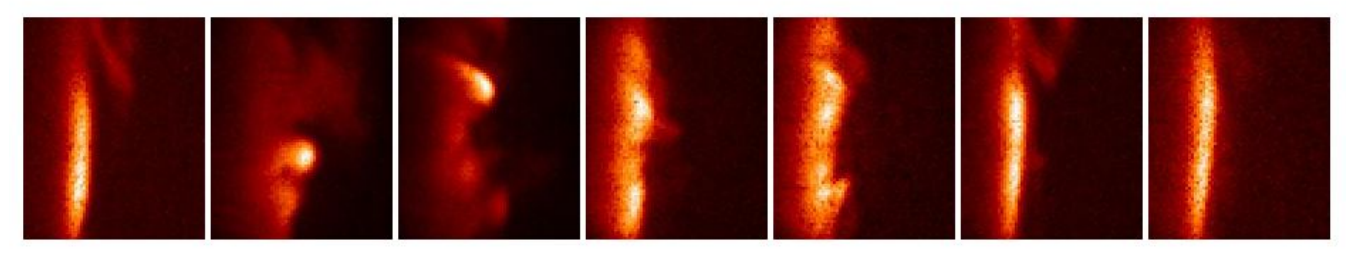

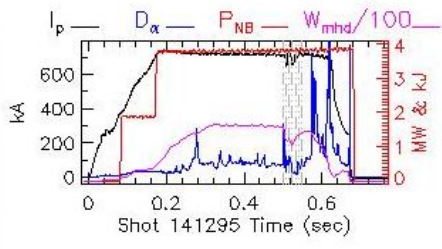

(thumbnails) Shot 141296, at 502, 510, 518, 526, 534, 542, 550 ms:

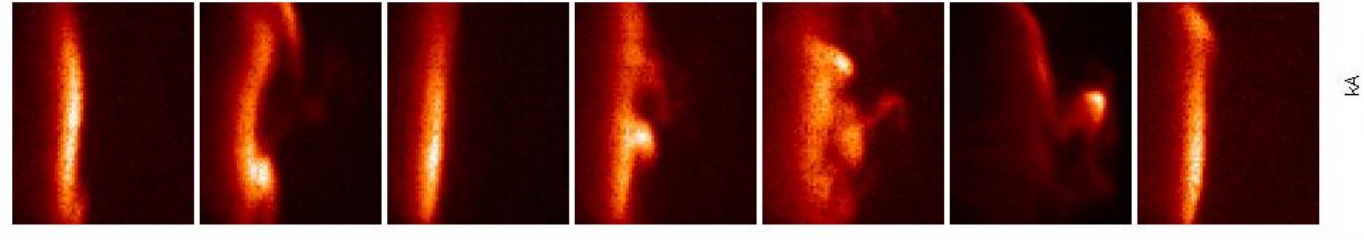

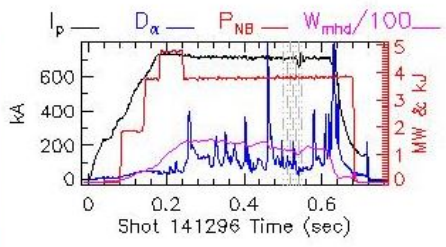

# **Sample from FCthumbnails.html**

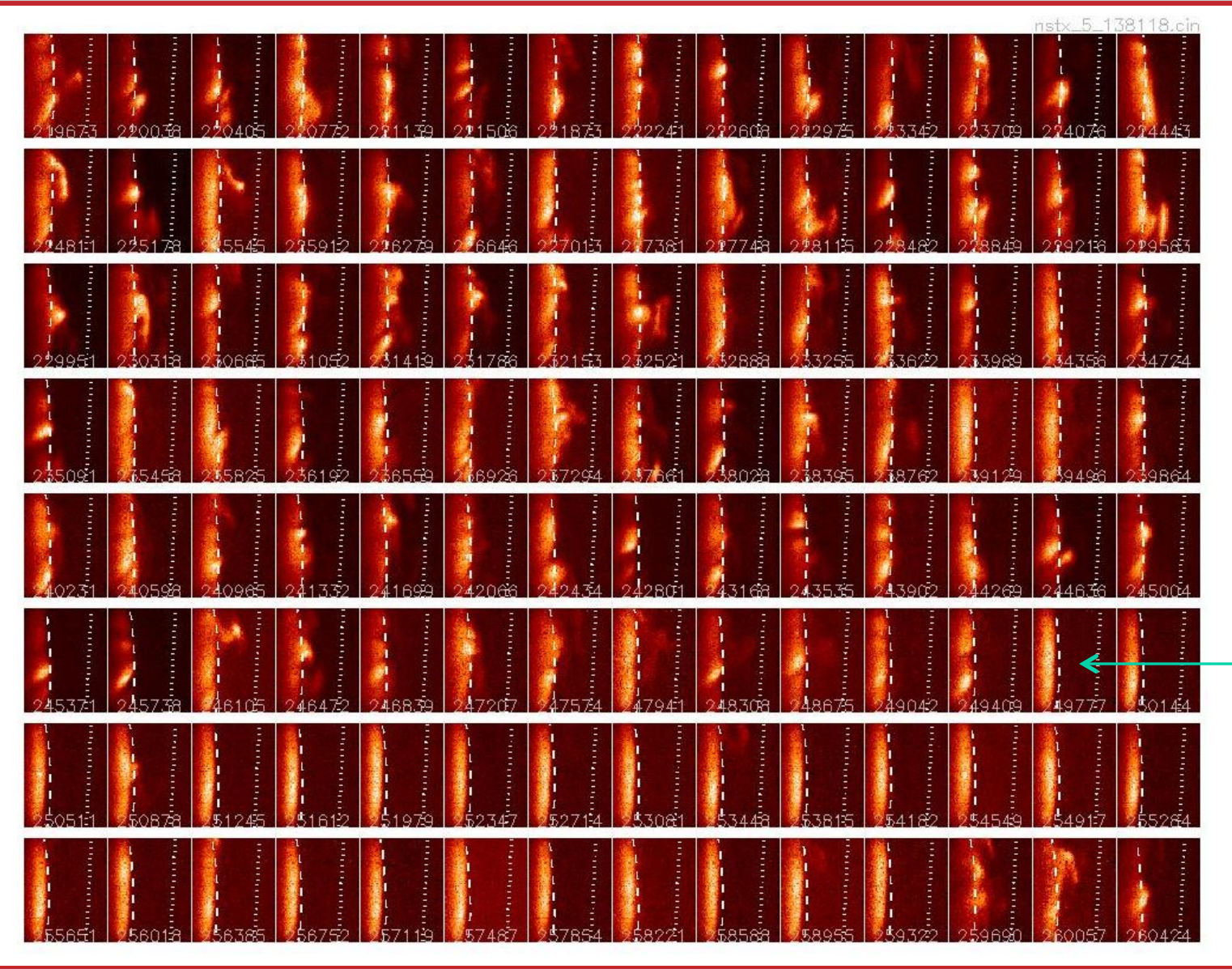

**Easy to spot the L-H transition, indicated by the suddenly stable edge**

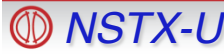

### **IDL analysis tools tend to be more detailed**

- Can be run directly on your PC or Mac, but easiest to run IDL on the PPPL Linux cluster
- Start with "module load nstx"
- Mouse can be used for zooming, examining data values, etc.
- Be careful of appending additional directories to the IDL PATH definition from others!

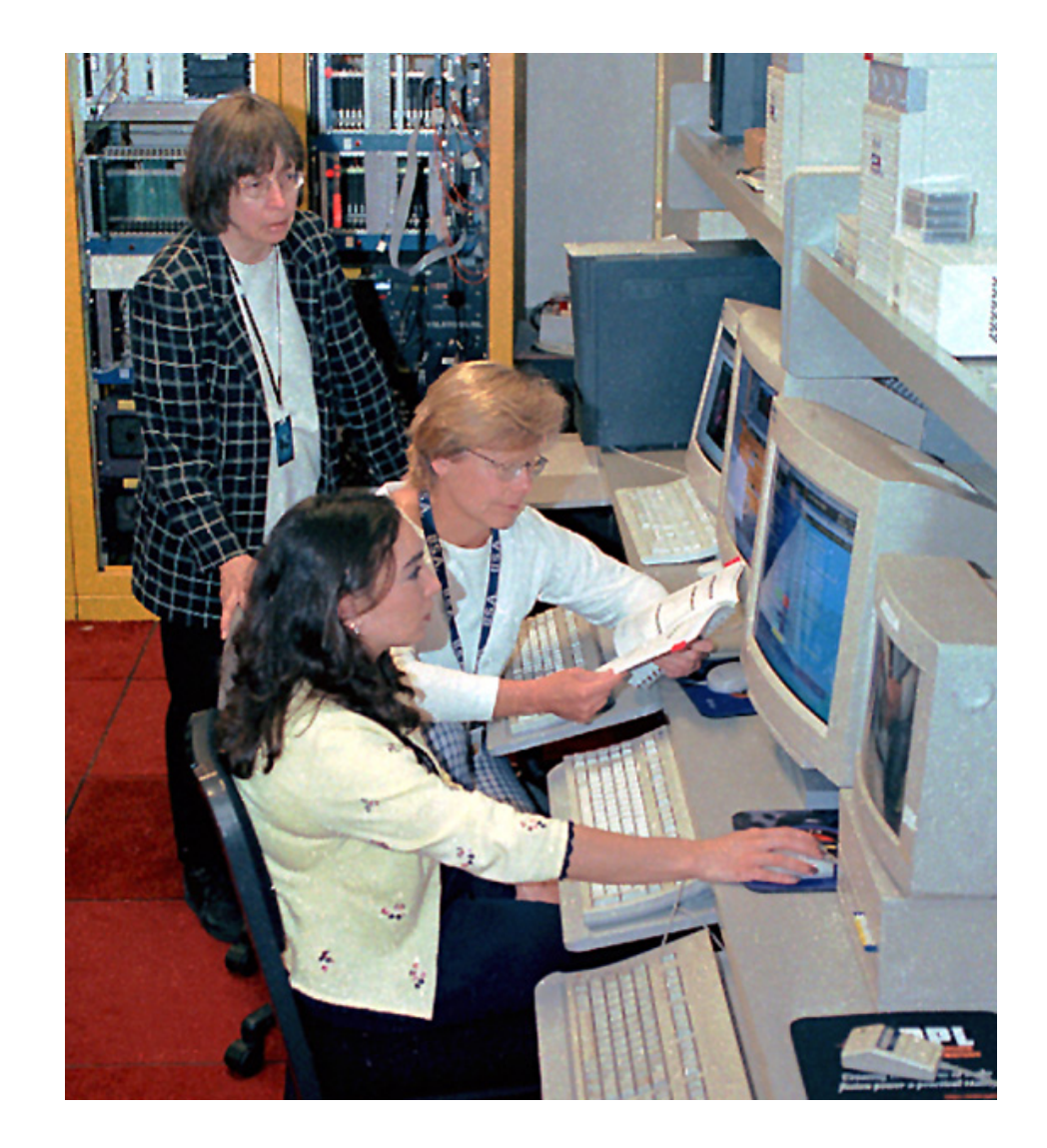

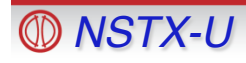

### **EFITmovies.pro plots many things synchronously**

*Created in IDL in X-windows on the PPPL Linux cluster by:*

**IDL> efitmovies,"miro\*135060", /thomson, /summary** 

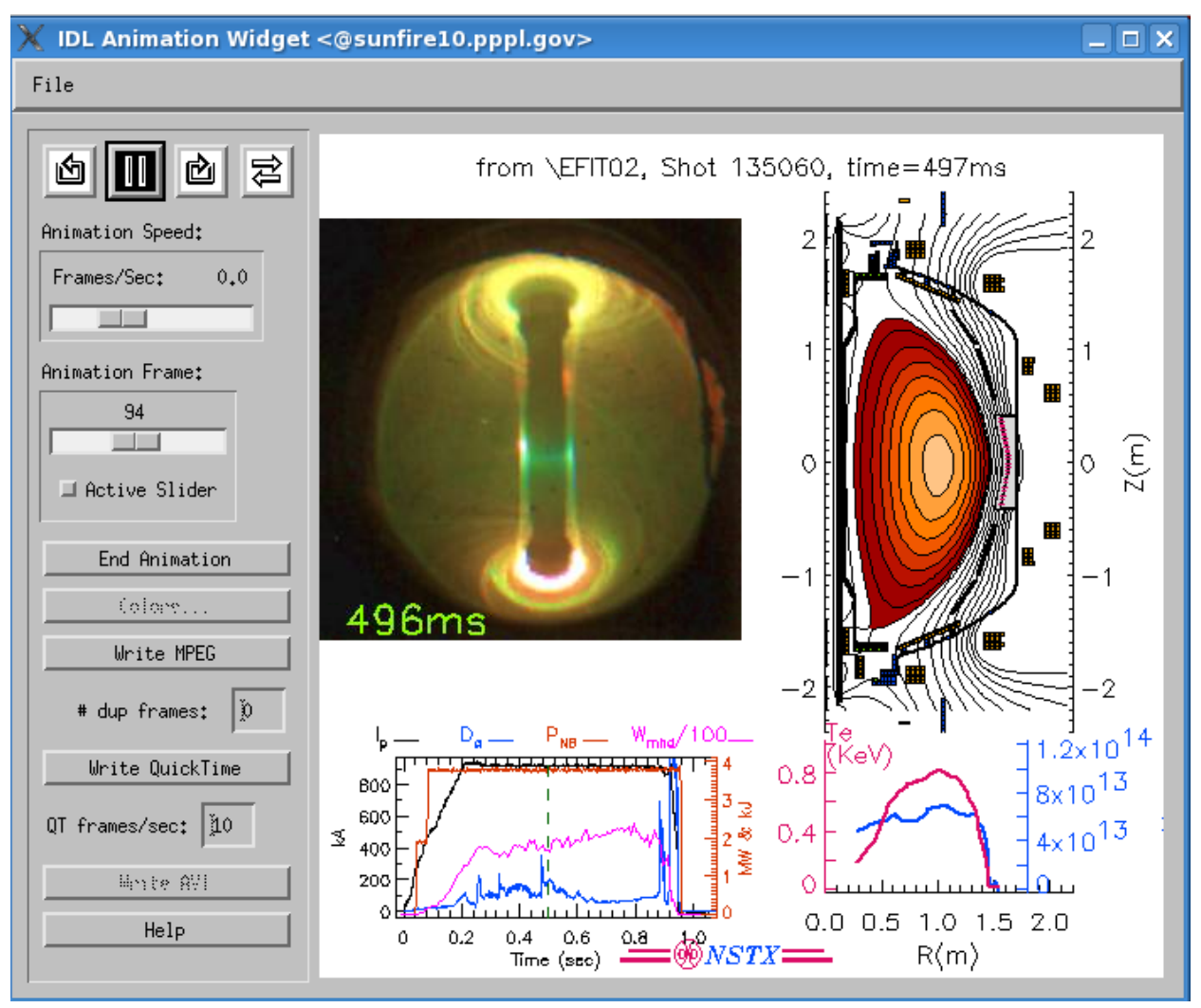

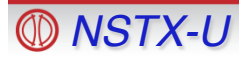

### **EFITmovies.pro plots many things synchronously**

#### from \EFIT02, Shot 135060, time= 49ms 2  $\overline{2}$ 躍 *Click to*  $Z(m)$  $\circ$  $\circ$ *play*50ms  $-2$  $P_{NB} = W_{min}/100$  $.2 \times 10^{14}$ 0.8 8x10<sup>13</sup> 800 600  $4 \times 10^{13}$  $\tilde{\mathcal{Z}}$ ż  $0.4$ 400 WV. 200  $\Omega_{\rm H}$  $0.0$   $0.5$   $1.0$   $1.5$   $2.0$  $\mathbf{0}$  $0.2$  $0.4$  $0.6$  $0.8$ **ONSTR**  $R(m)$ Time (see)

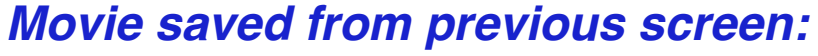

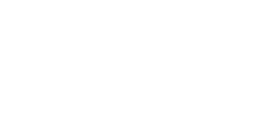

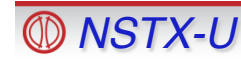

### **EFITviewer (from GA) shows plasma flux in relation to vessel and diagnostic site lines**

#### **% efitviewer # (entered at the Linux prompt)**

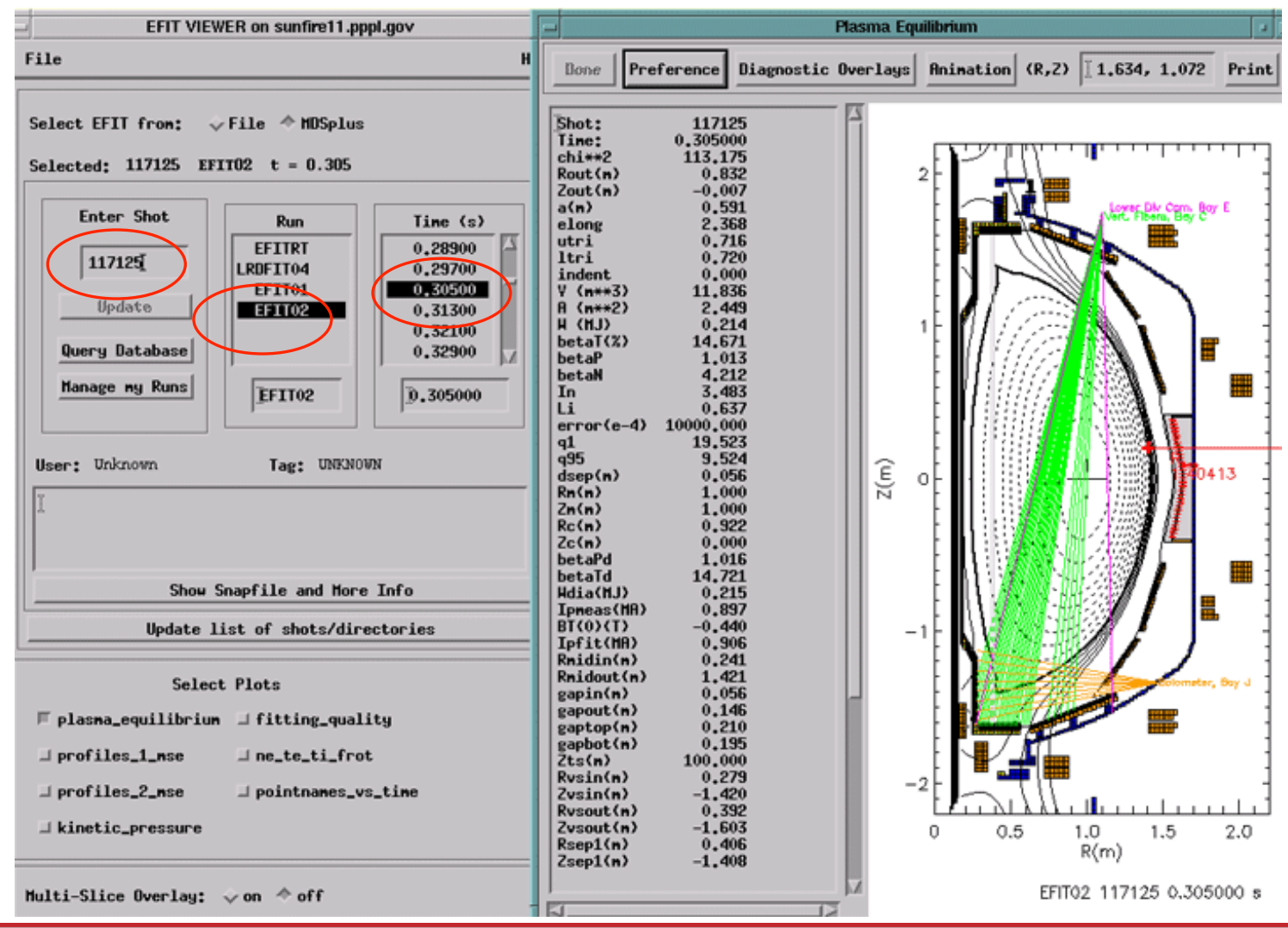

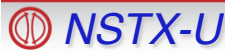

*NSTX-U* **Monday Physics Meeting– Data Analysis Tools, Bill Davis (8/26/2013) <sup>15</sup>**

### **EFITviewer - zoom in to see MPTS locations, strike points, e.g.**

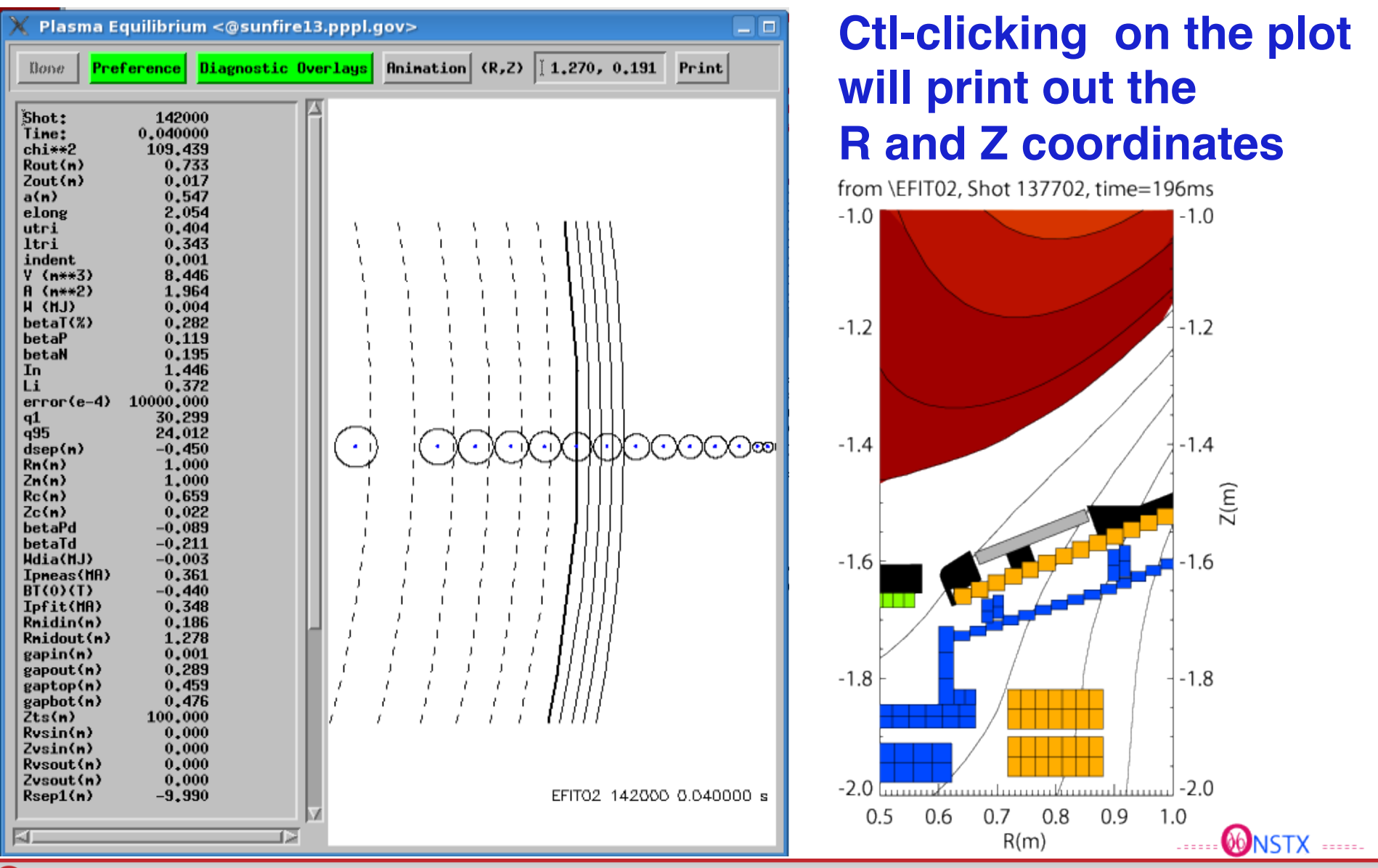

# **Other plots from EFITviewer, such has Thomson profiles vs. R, rho, or psi**

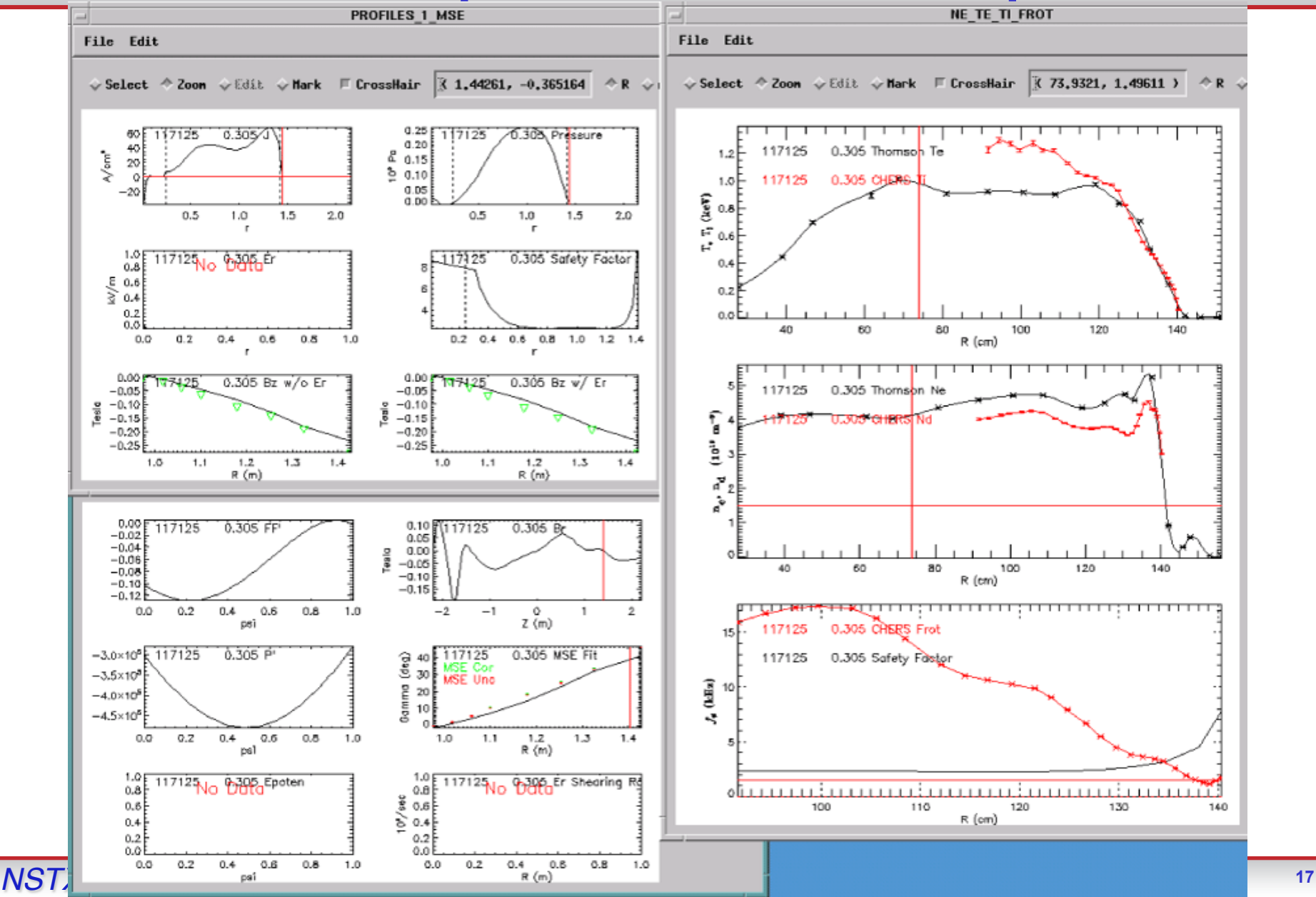

#### **Various ways to look at Thomson Data**

#### **IDL> mptssurface, 142000, /project**

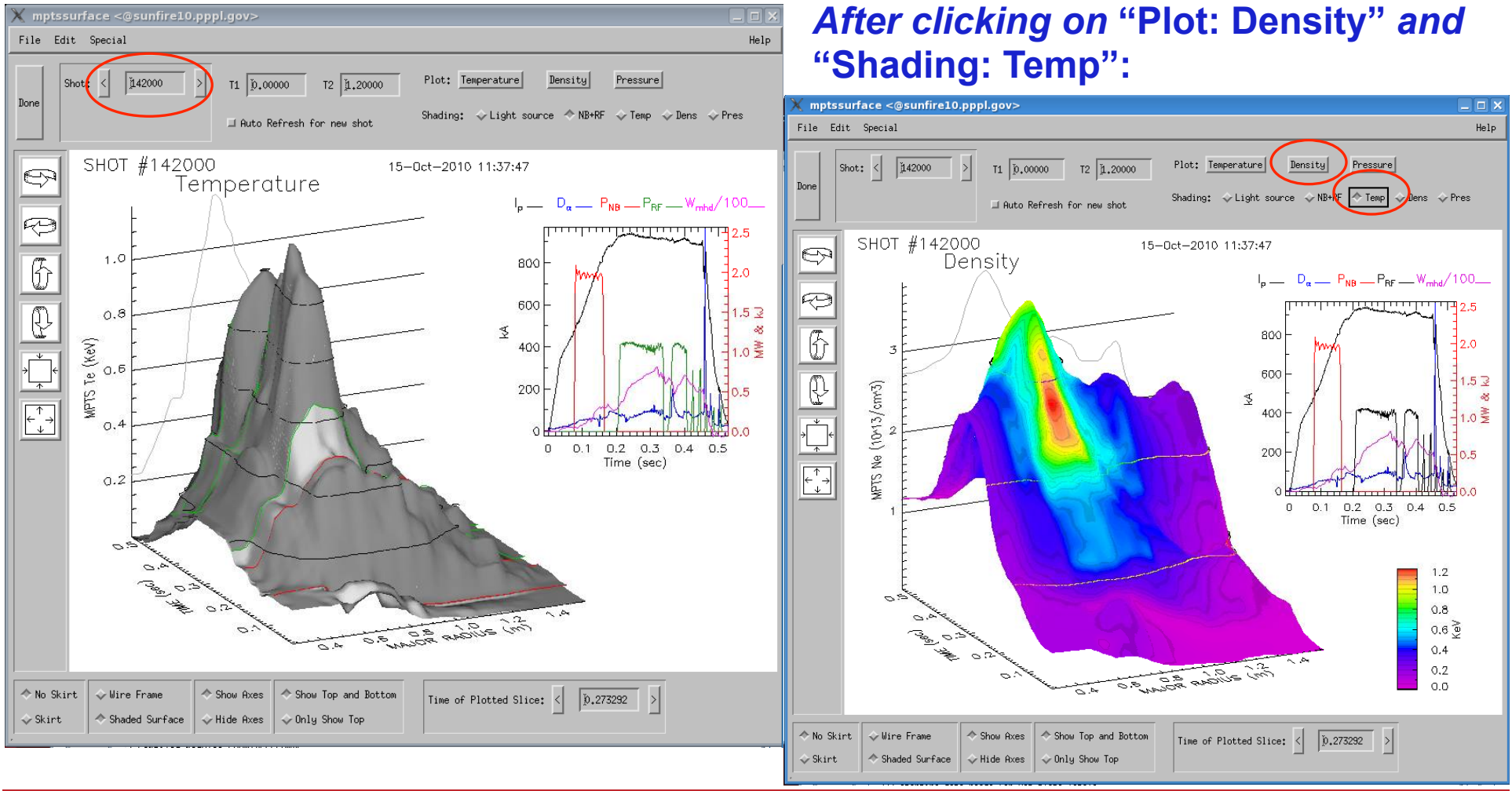

### **Thomson Data - Can zoom in, e.g., to see edge effects**

*Created in IDL in X-windows on the PPPL Linux cluster by:*

**IDL> plot3\_mpts,138846,/GPI,tmin=.45,tmax=.85,r1=1.2,r2=1.56,/contour,Plot\_ip=0** 

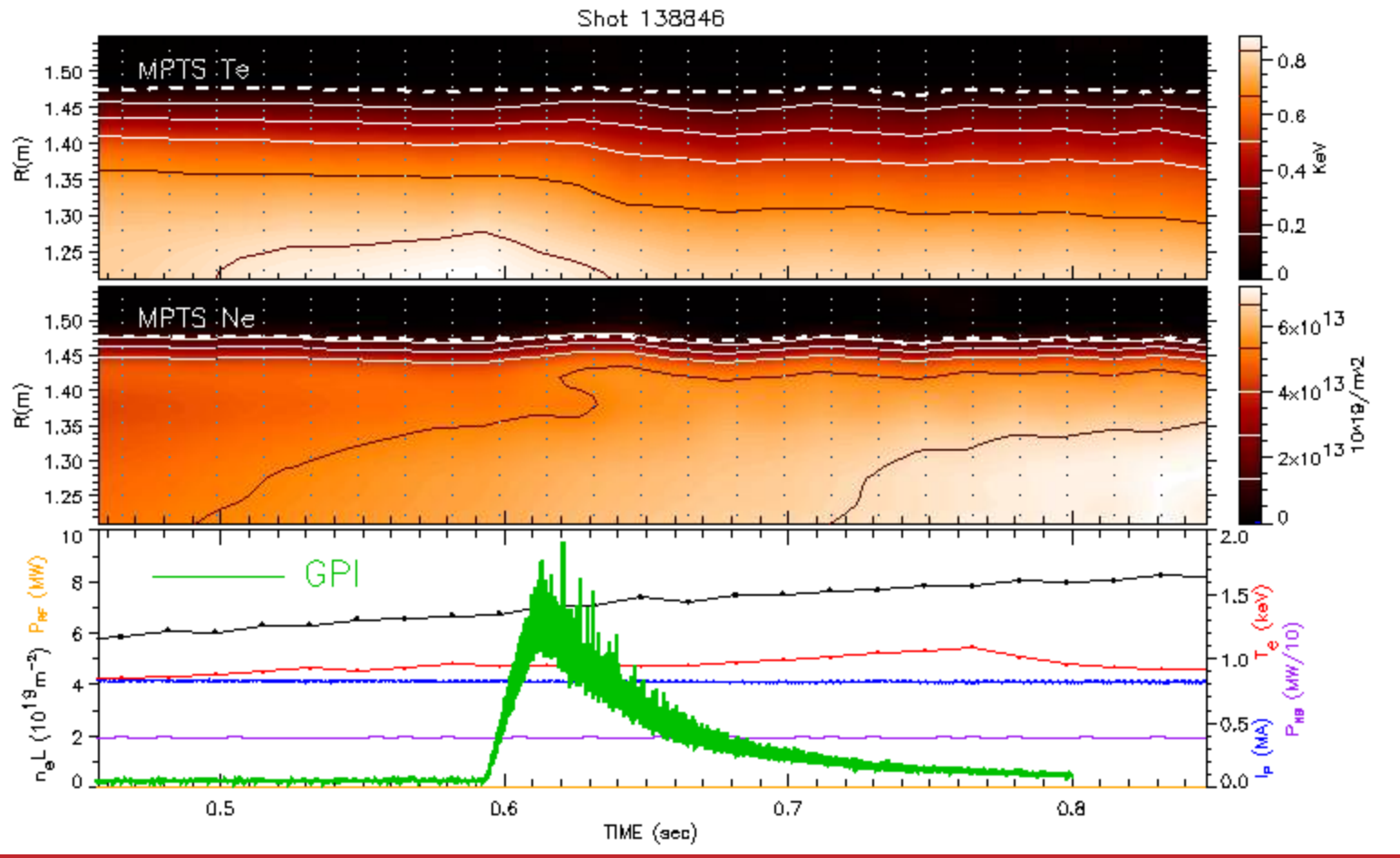

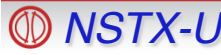

*NSTX-U* **Monday Physics Meeting– Data Analysis Tools, Bill Davis (8/26/2013) <sup>19</sup>**

# **Database Access via Point-and-click**

#### **IDL> dbaccess**

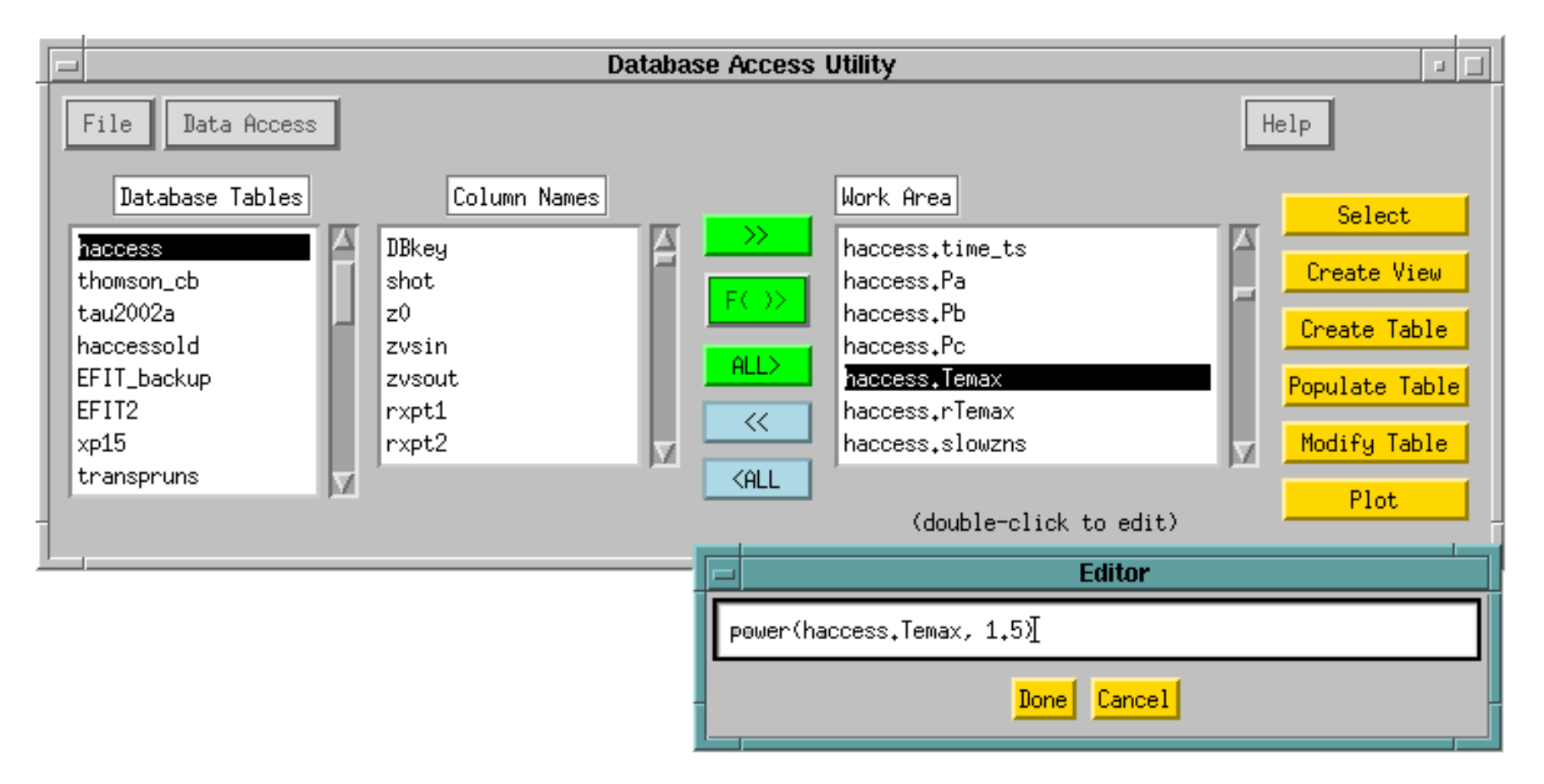

#### **Manual available at: http://nstx.pppl.gov/nstx/Software/Documents/dbaccess.html**

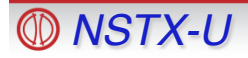

#### **"Public" tables available in the NSTXLOGS Database**

- "Survey" table contains a few dozen parameters at 3 times of interest (FlatTop, MaxIp, RampUp) for each shot
- EFITnn tables contain most of the EFIT parameters at 6 times of interest for each shot
- Neutron production
- • $XP$ -specific tables
- "Haccess" table contains parameters related to H-mode
- Blob database contains blob characteristics for NSTX and CMOD shots
- (Better organization and documentation of

#### *NSTX-U* **Monday Physics Meeting– Data Analysis Tools, Bill Davis (8/26/2013) <sup>21</sup>** existing public tables are needed)

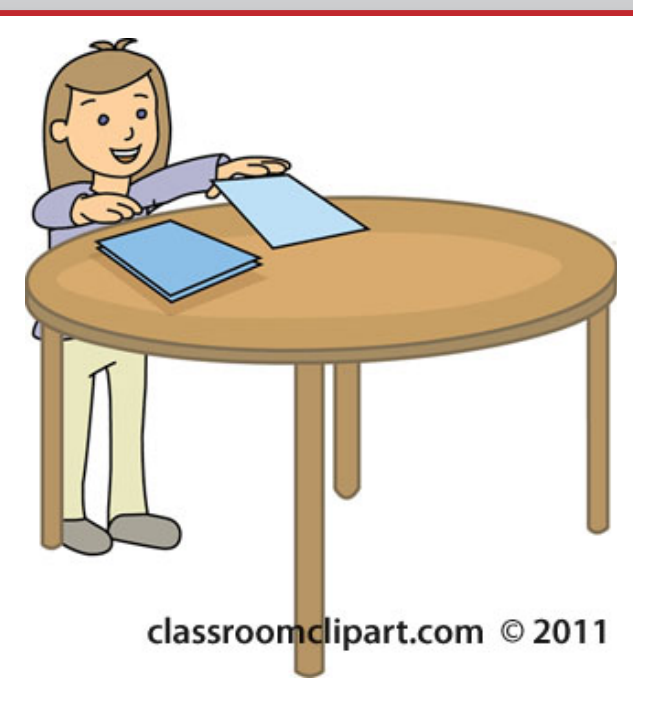

#### Column descriptions can be described in the "Contents" table of the NSTXLOGS Database

#### . Selection for the "Contents" table in DbAccess:

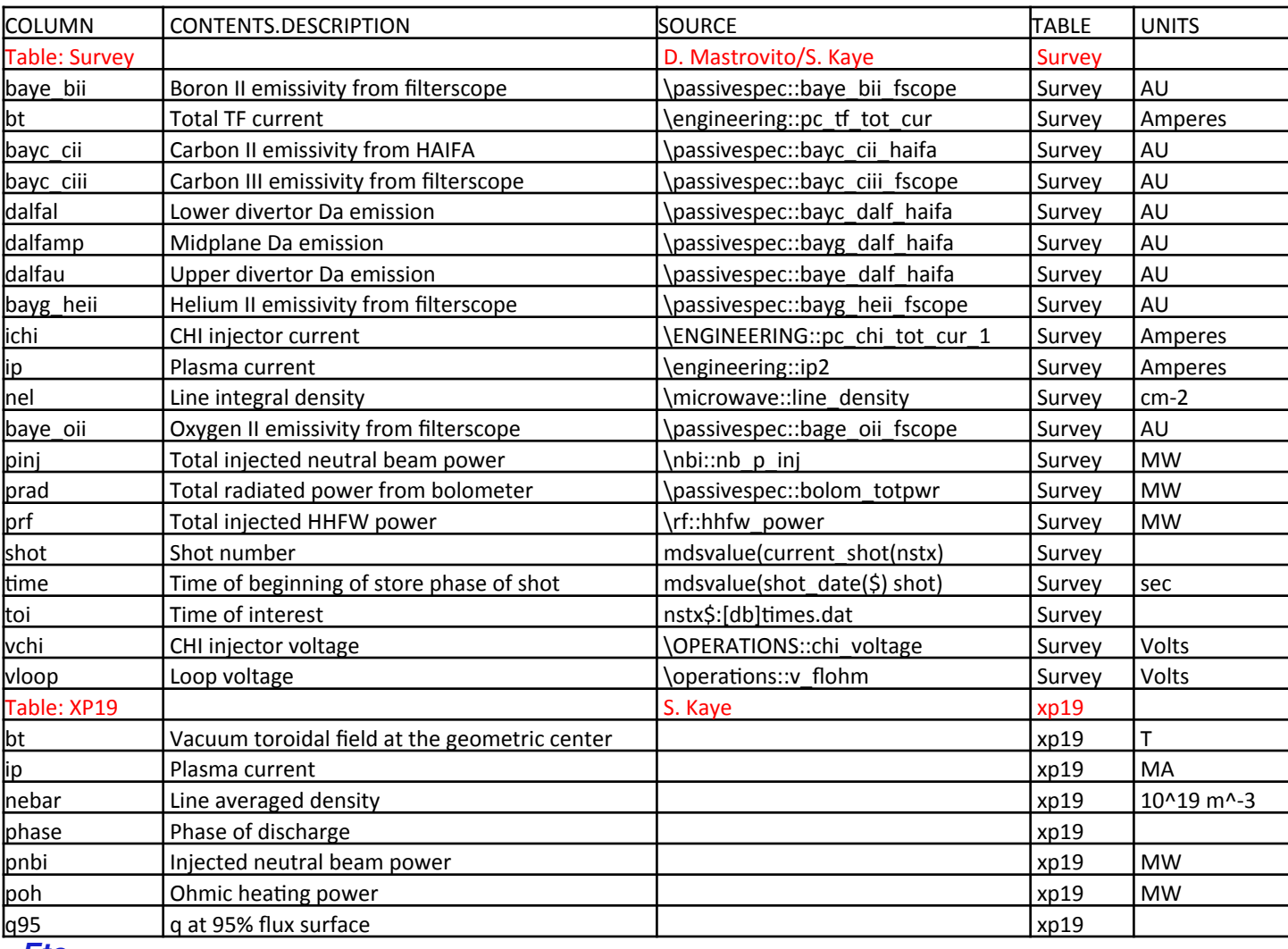

Etc.

**NSTX-U** 

# **Flexible constraint specification in DbAccess**

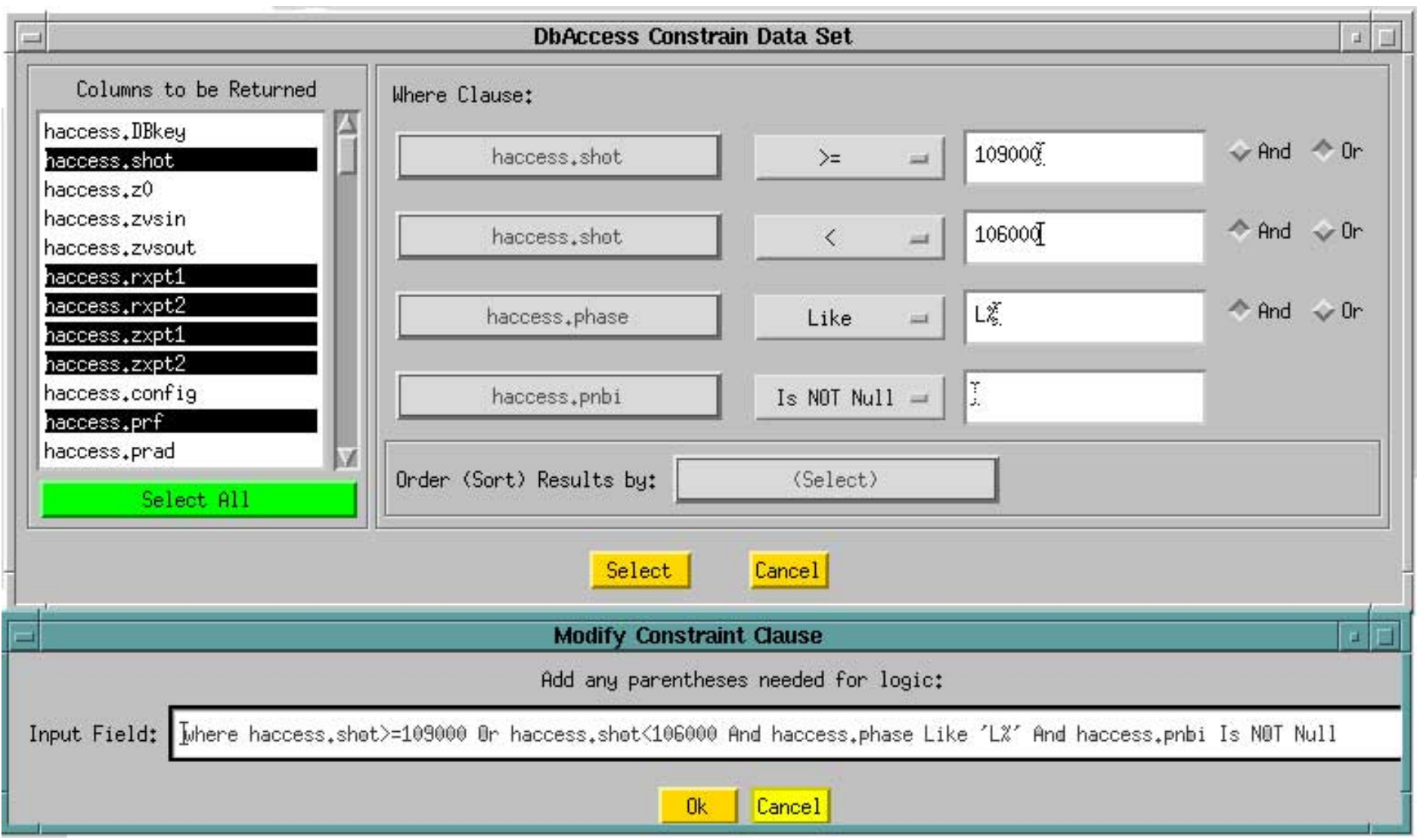

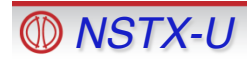

# **Flexible publication-quality graphics**

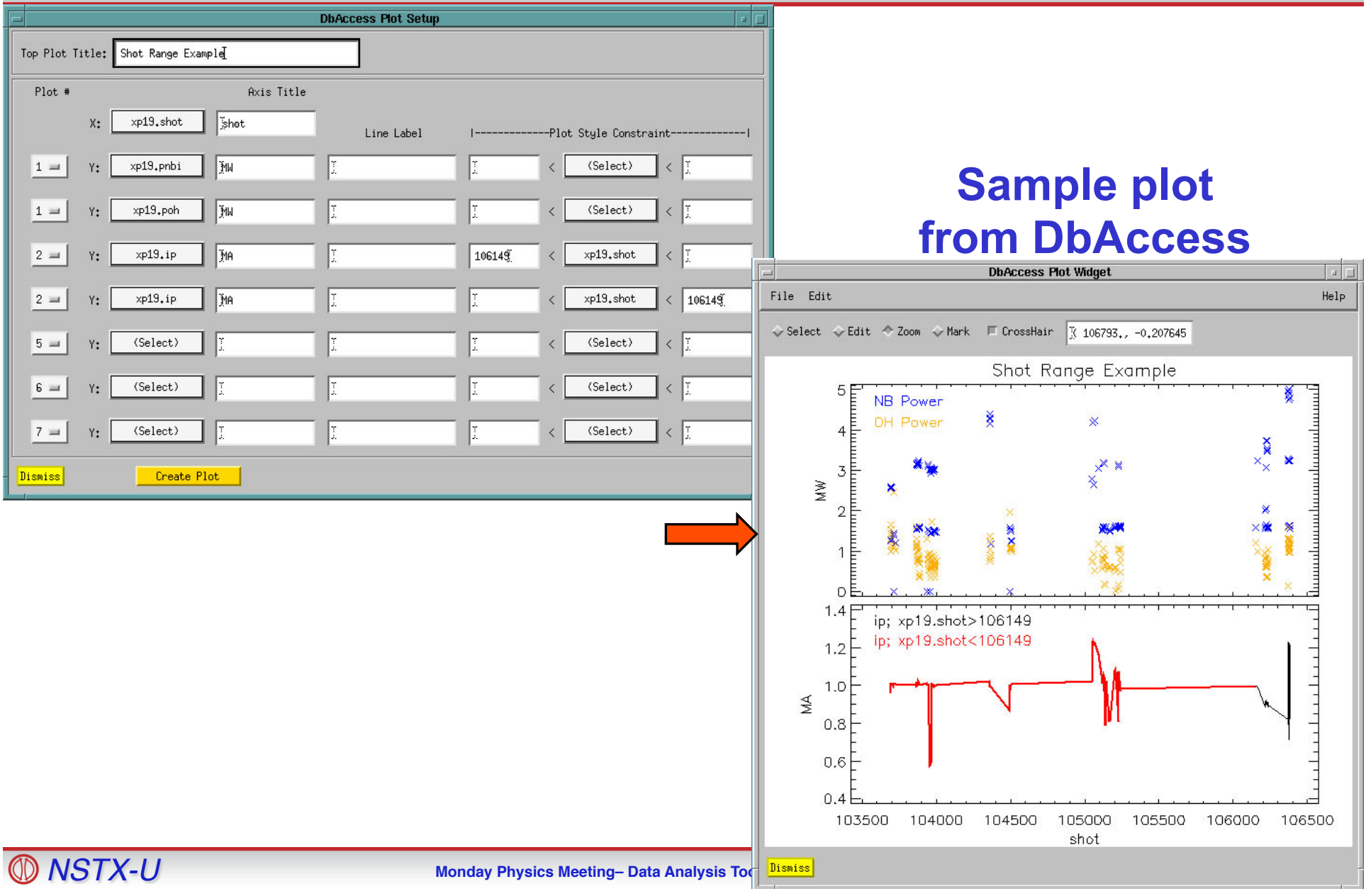

**Plot Properties are configurable in DbAccess**

**(Uses GA Plot Objects)** 

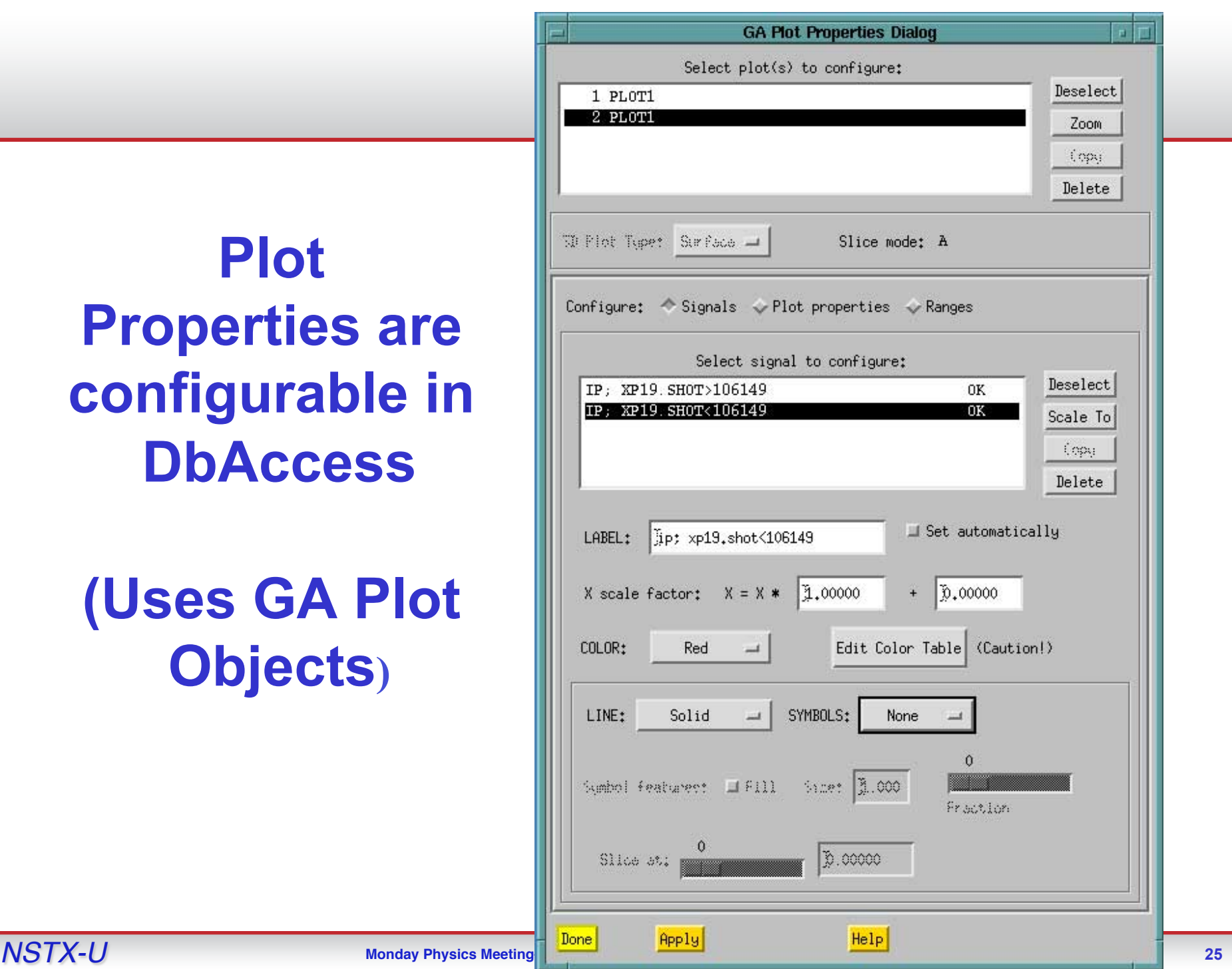

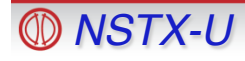

# **Example showing Poloidal velocity vs. distance from separatrix**

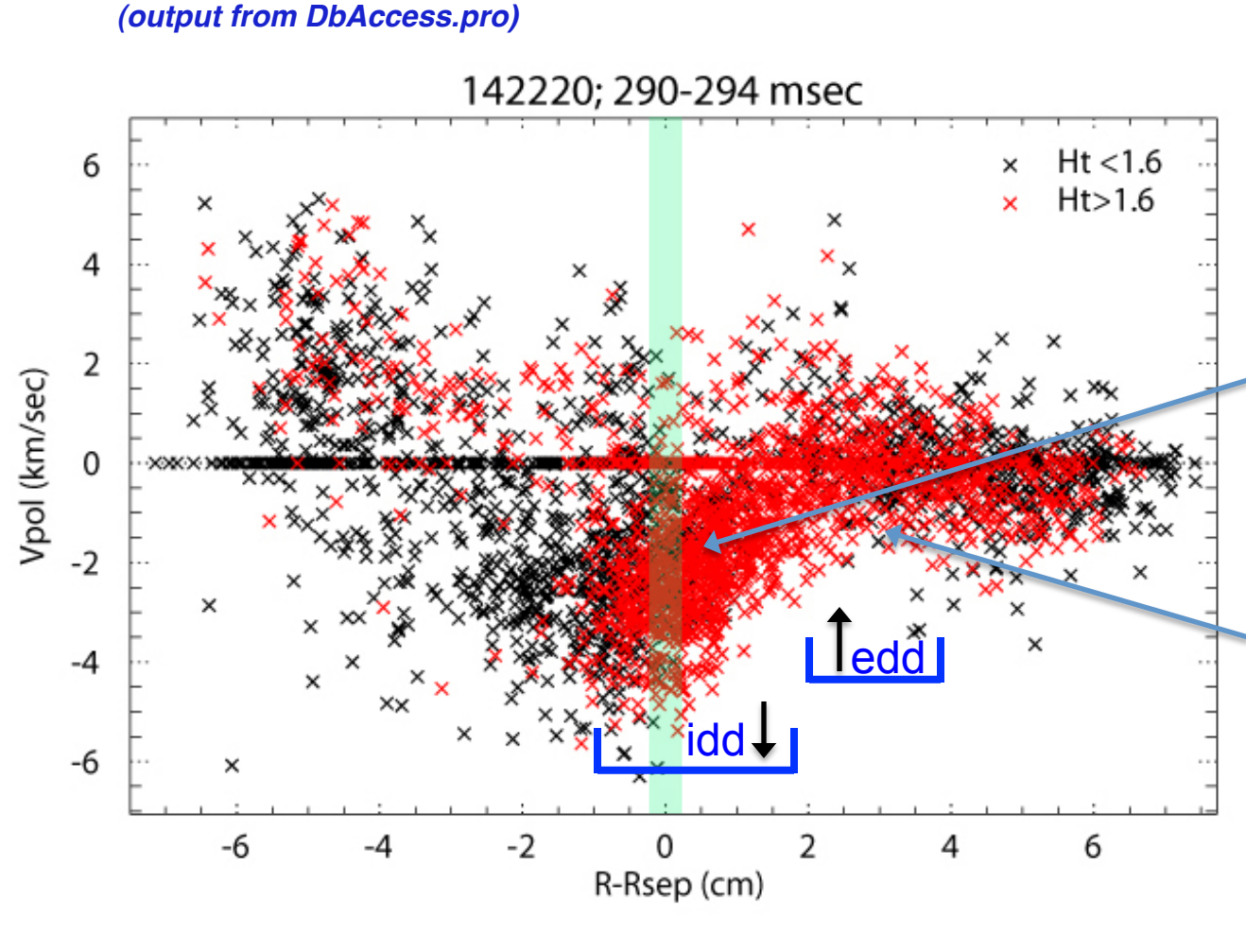

- A wide spread in poloidal velocity, even during a small time window in the same shot.
- Downward flow  $>1$ cm evidence of shear in this shot.
- Shear reverses between  $2 \& 4 \text{ cm}$ .
- Larger blobs (red) are more likely to be ejected through the separatrix.

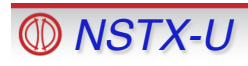

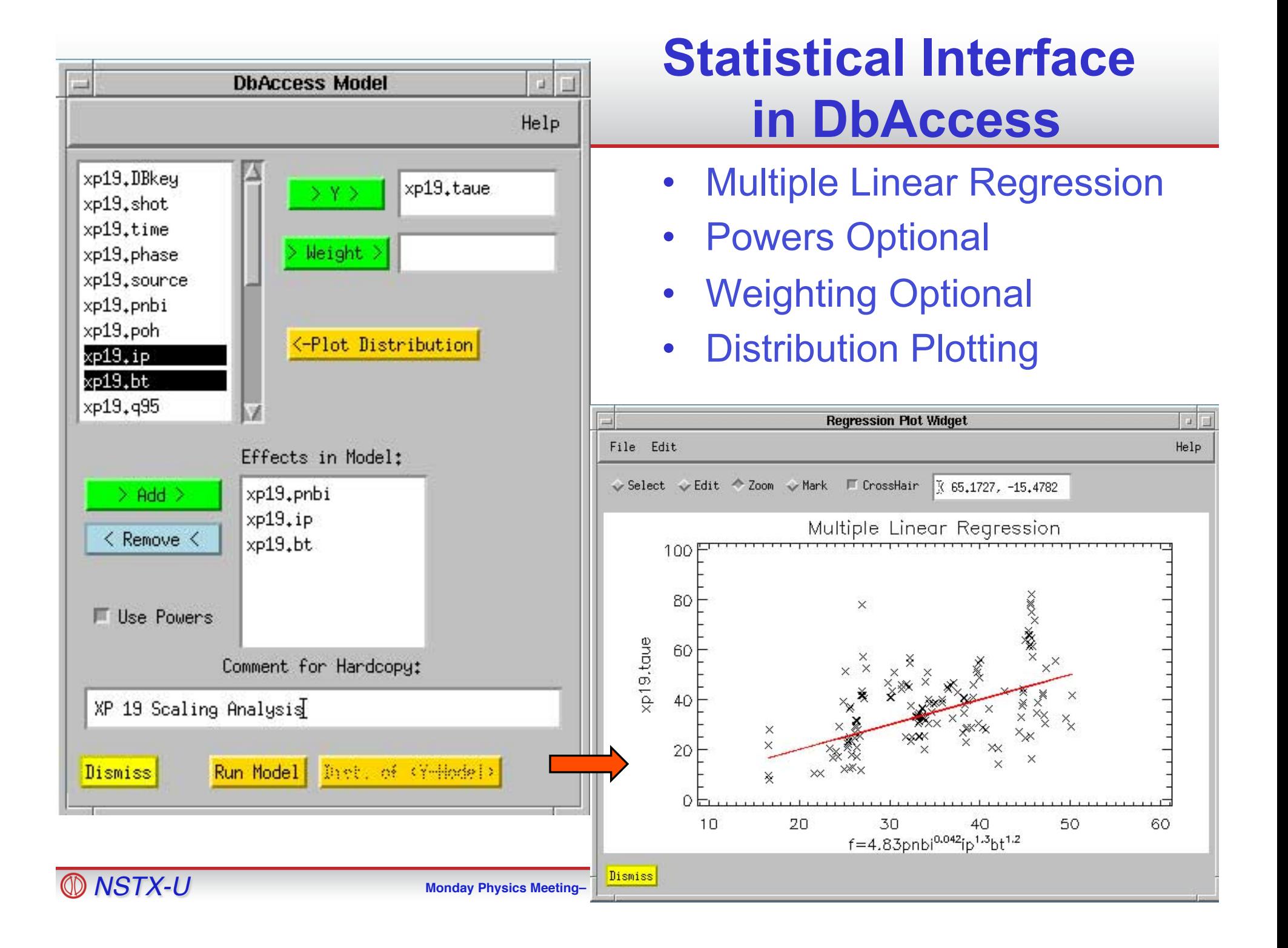

# **Statistical output from DbAccess**

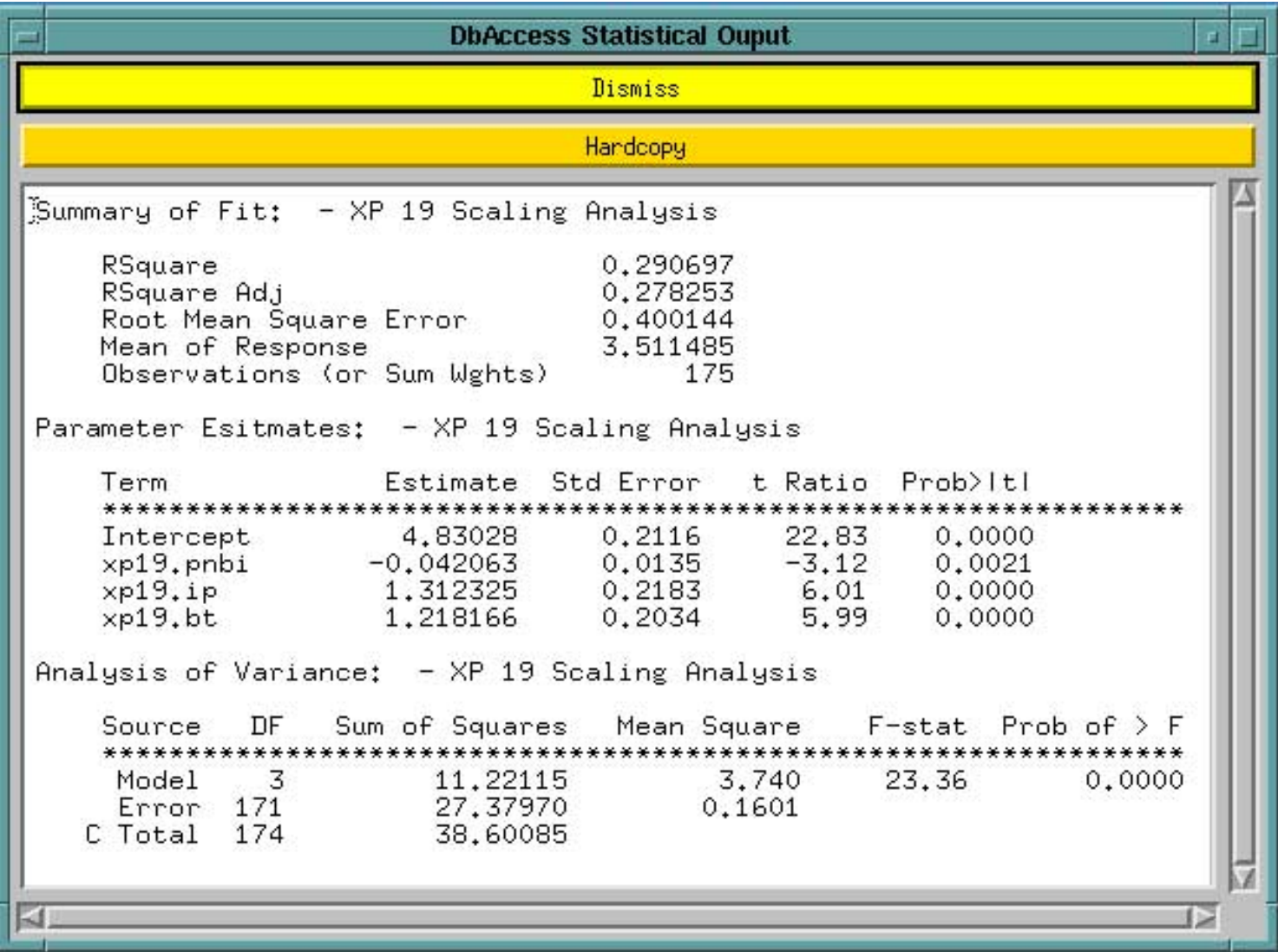

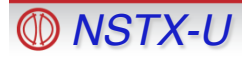

### **Creating an SQL table in DbAccess**

- Click on "Create Table" on the top widget
- Point, click, and describe your fields:

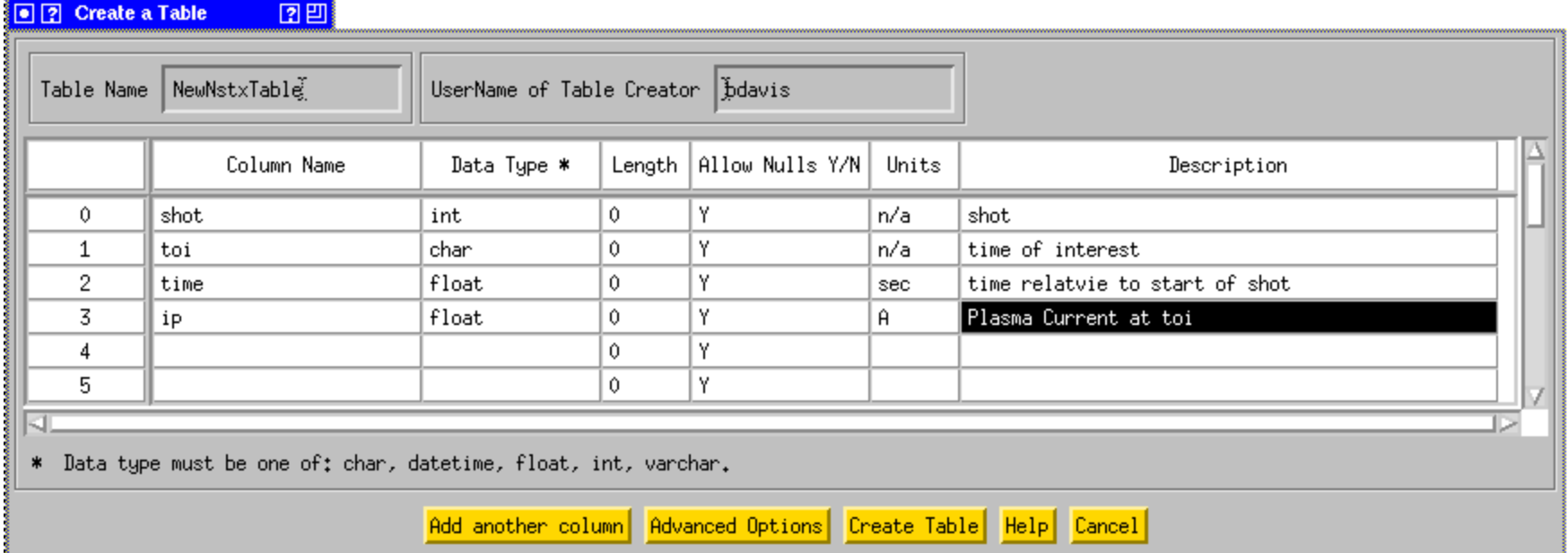

- The table can be populated from columns of data in a text file
- Other IDL code is available for creating and filling SQL tables

### **Locus plotting available for databases**

• Locus was used extensively on **TFTR** 

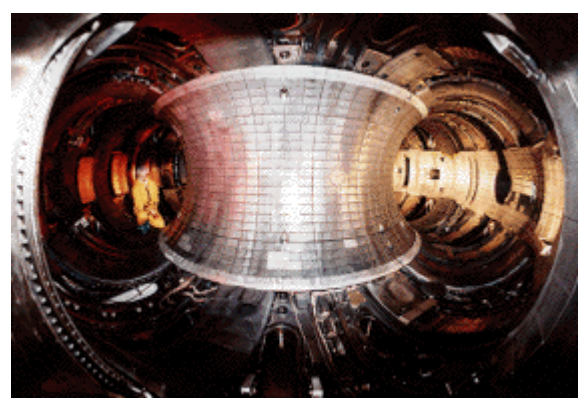

• Rewritten in IDL by Steve Scott and adapted for NSTX by Bill Davis

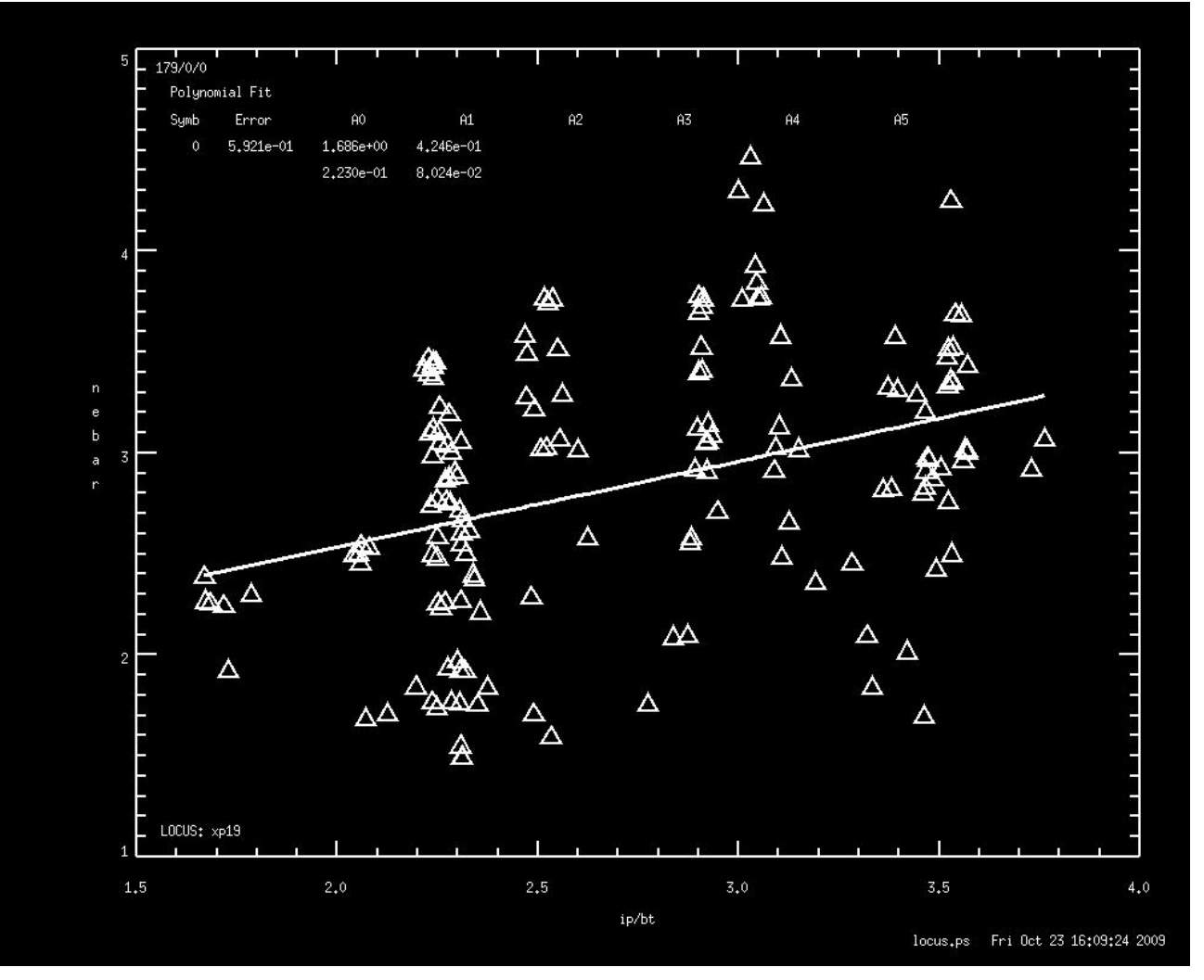

*Instructions available at: http://nstx.pppl.gov/nstx/Software/ pdf\_files/locus\_users\_guide.pdf*

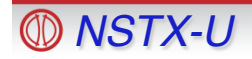

### **Search EFIT Database Table**

#### *http://nstx.pppl.gov/nstx/Software/WebTools/searchefitdb.html*

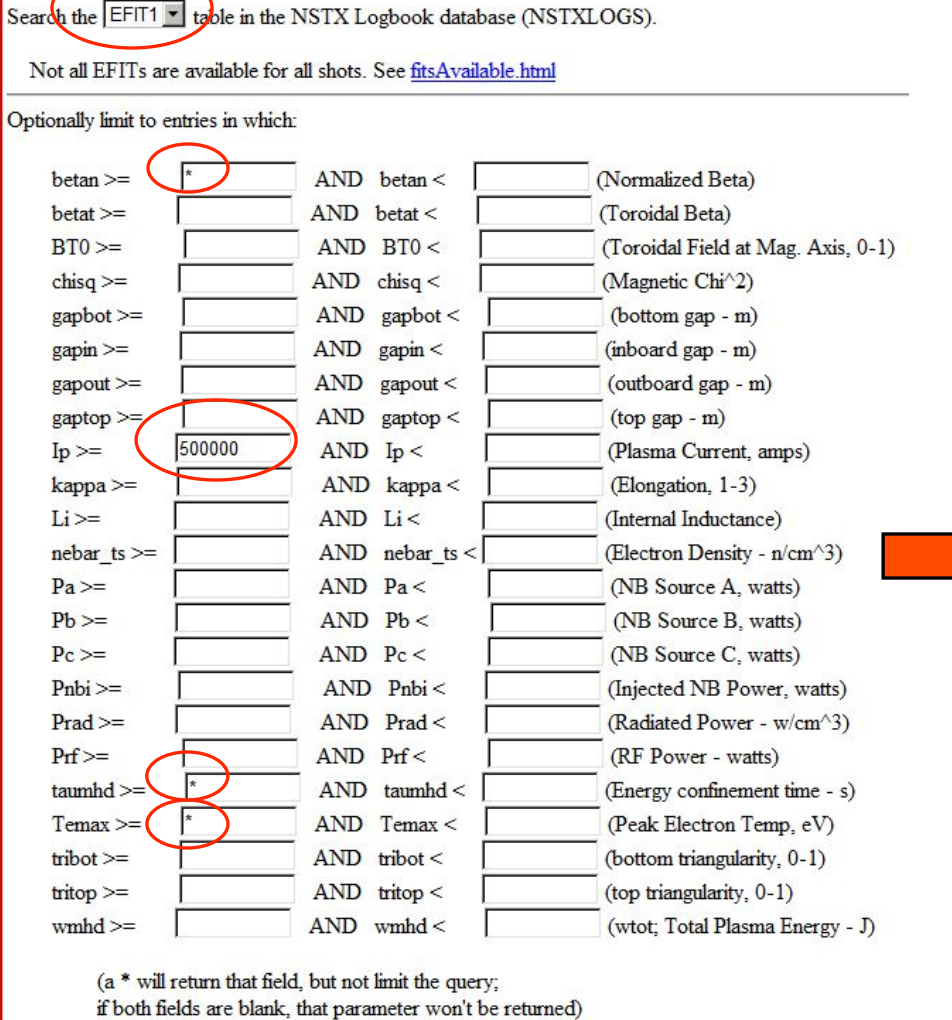

Select shot, BETAN, IP, TAUMHD, TEMAX, TOI, TIME from **EFIT** 

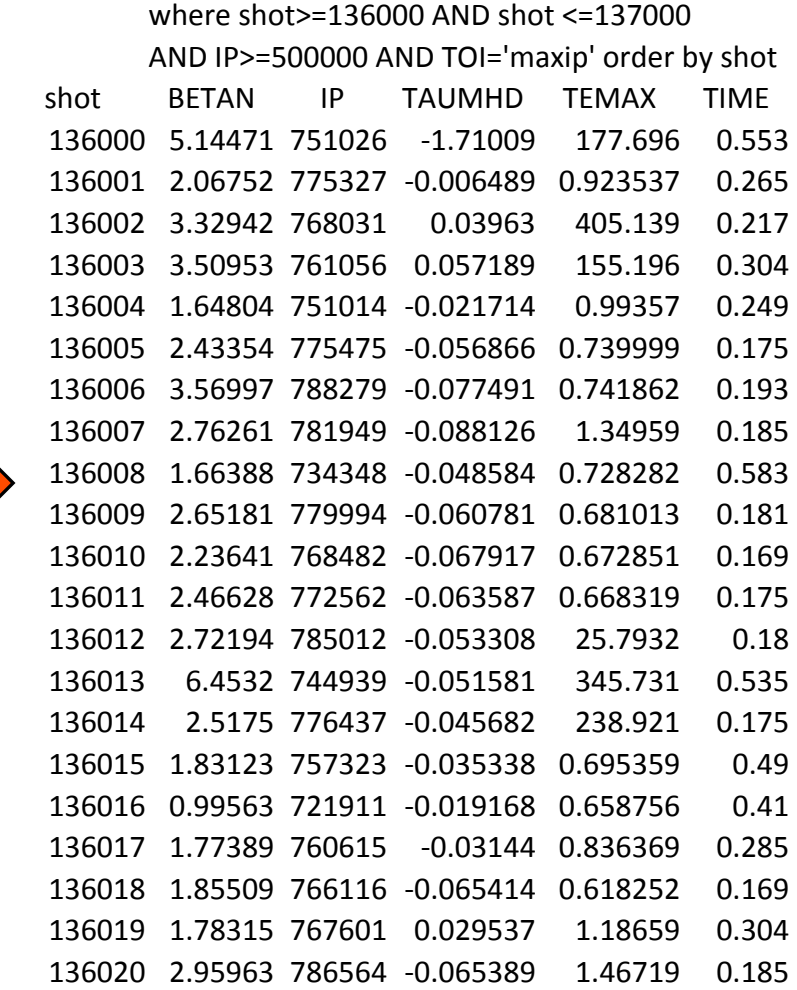

 $\overline{\mathbf{r}}$ 

Time of Interest= Max Ip Configuration=

# **Search for shots with certain criteria**

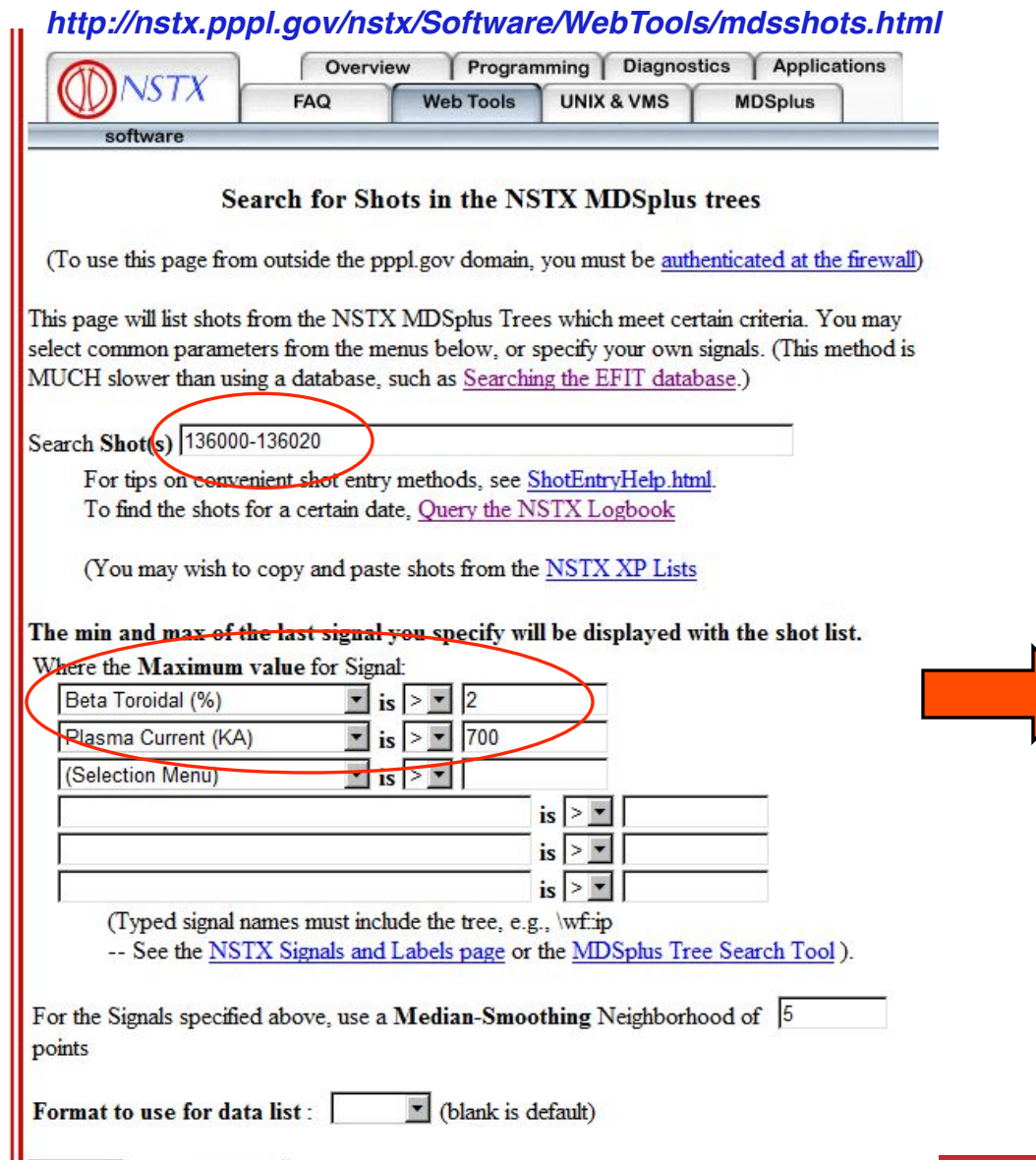

#### Shots with a Max of \EFIT01::betat GT 2

and Shots with a Max of \wf::ip GT 700

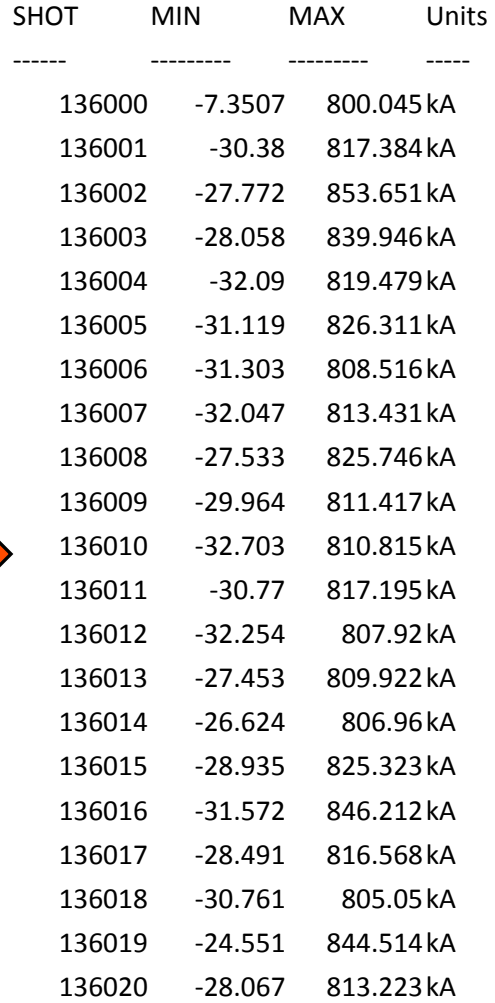

# **Search the NSTX Logbook**

#### *http://nstx.pppl.gov/nstx/Software/WebTools/weblogplus.html*

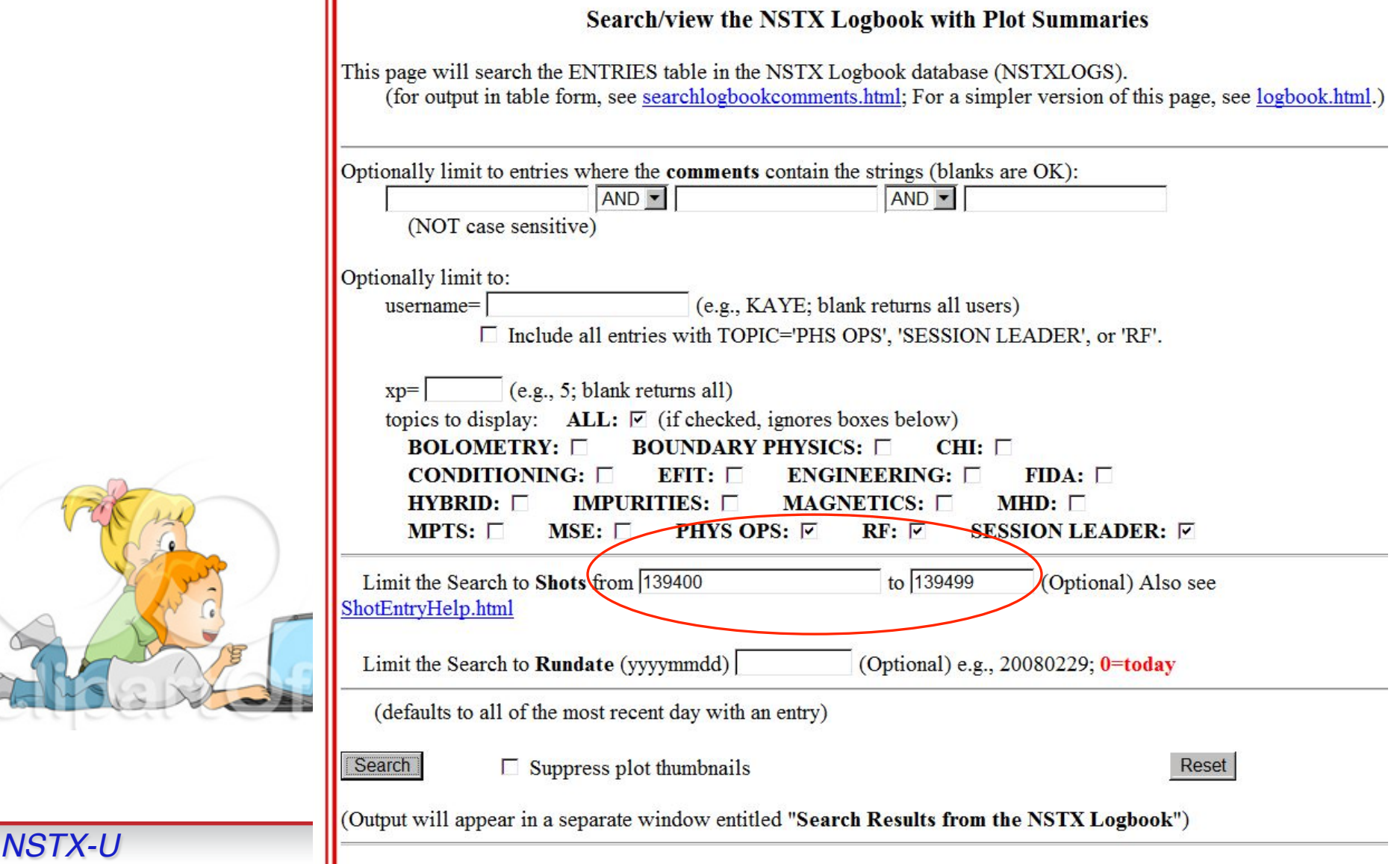

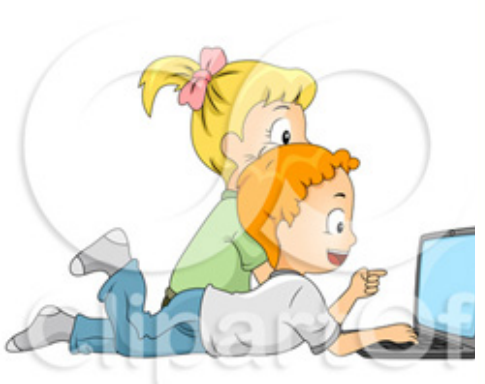

# **Output from Searching the NSTX Logbook**

 $D_{\alpha}$   $P_{NB}$   $W_{mhd}/100$ 139491 XP# 1045 SESSION LEADER Aug 03 2010 01:59PM ekolemen  $1000 \text{ F}$ the company of the company of  $\sim$  $\sim$ **Contract** 800 Problem with the reproduction of the x-point shot from friday. 600  $\mathcal{L}$ Try to reload 137983. 400 陰 ÷ 200 OK but the beams were not the same. Ends at 450 ms.  $\Omega$ THE REPORT OF RELEASED FOR THE RESIDENCE OF A RELEASED FOR THE RELEASED FOR THE RELEASED FOR THE RELEASED FOR THE RELEASED FOR THE RELEASED FOR THE RELEASED FOR THE RELEASED FOR THE RELEASED FOR THE RELEASED FOR THE RELEAS  $0$  0.1 0.2 0.3 0.4 0.5 0.6 Shot 139491 Time (sec)  $I_p = D_a = P_{NB} = W_{mhd}/100$ 139491 XP# 1045 SESSION LEADER Aug 03 2010 02:00PM **VLAD** and any and any any any area and **Contract** 800 Try loadin 137983, another SP-controlled shot. Result: better, but still short. 600 ₹ 400 139492 XP# 1045 SESSION LEADER Aug 03 2010 02:00PM ekolemen 200 and the fact the and and the fact and and  $\mathcal{L}$ **STATISTICS** Reload the same beams. Good match. We can start the XP.  $\Omega$  $0.2$   $0.4$   $0.6$   $0.8$  $\Omega$ Shot 139492 Time (sec) 139492 XP# 1045 SESSION LEADER Aug 03 2010 02:01PM VLAD an ""While an "San " while he " while an " while you don't world with the Repeat previous shot, with NBI from 137983.  $D_{\alpha}$   $\qquad \qquad$   $P_{NB}$   $\qquad \qquad$   $W_{\text{mhd}}$ Better. 139492 XP# 1058 BOLOMETRY Aug 03 2010 02:15PM spaul 800 KALLAN BALLAN LAMULAN DI KATUNG KALA KALA KATUNG KATUNG KALA KATUNG KATUNG KA  $10$ 600 Very high Prad with peaked profile, collapsing at .65 sec Prad on wings 乏 rises 400 WW forming a hollow profile with edge power density exceeding .2 MW/m^3. 200 Total Prad about 1.5 MW and Te decreases after .6 sec.  $\Omega$ . . . 1 . . . . 1 . . . . Aug 03 2010 02:04PM ekolemen 139493 XP# 1045 SESSION LEADER  $0.2$  $0.4$  $0.6$  $0.8$  $\Omega$ LINE ROOM COLLECTION CONTINUES. Shot 139493 Time (sec) Move the strik point inwards by 3 cm from 250 to 350 ms to 47 cm. *NSTX-U* **Monday Physics Meeting– Data Analysis Tools, Bill Davis (8/26/2013) <sup>34</sup>**

# **Combw.pro (from Eric F.)**

**IDL> combw**

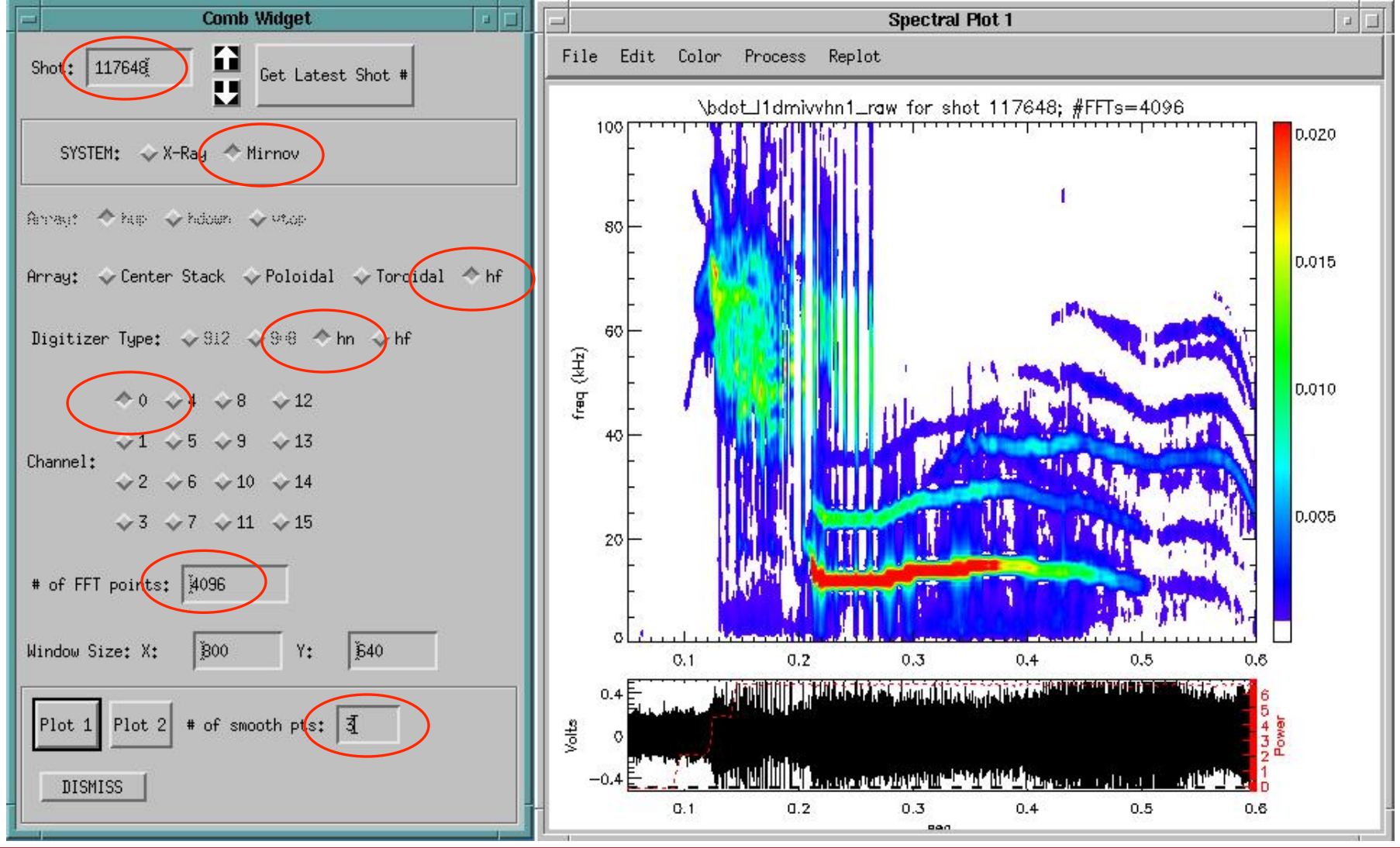

### **RGA data can be plotted as trends**

#### **IDL> rgaplot**

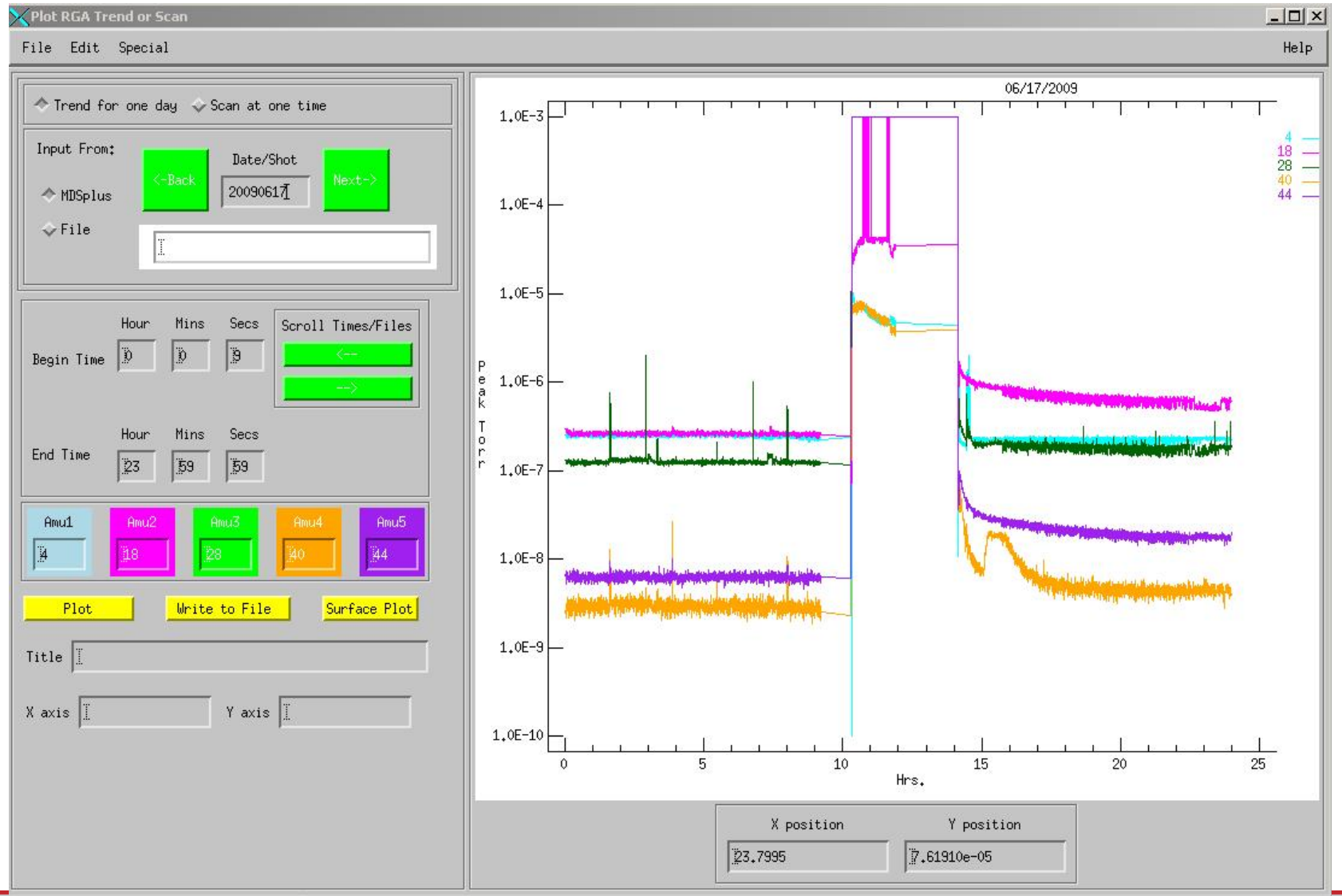

### **Xsectionw.pro shows cross sections of images**

#### **IDL> xsectionw, ʻFrame\_255.tif'!**

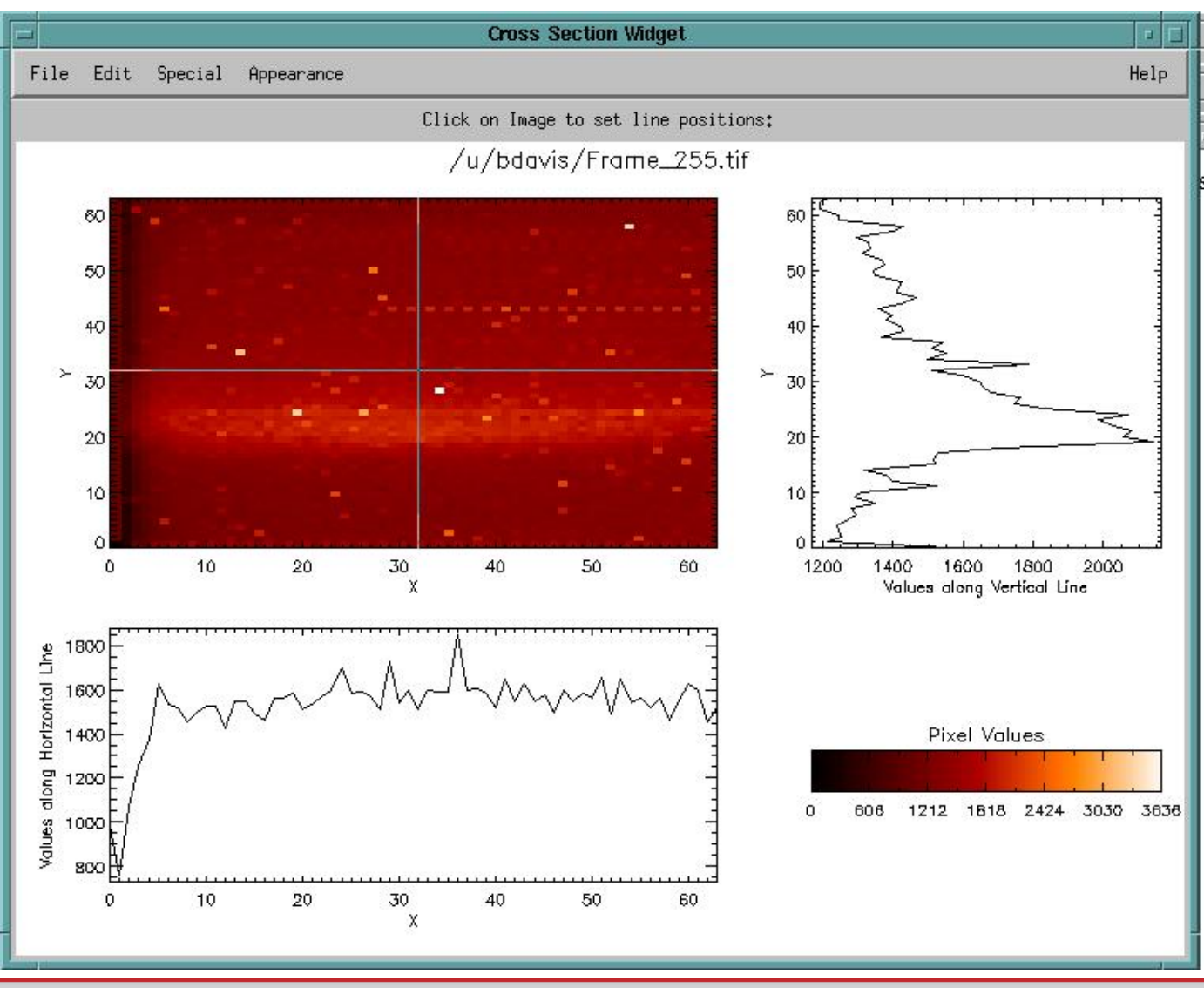

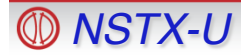

### **Toriodal Mode Numbers browsable from web**

*http://nstx.pppl.gov/nstx/Software/Diagnostics/SpecFit/...*

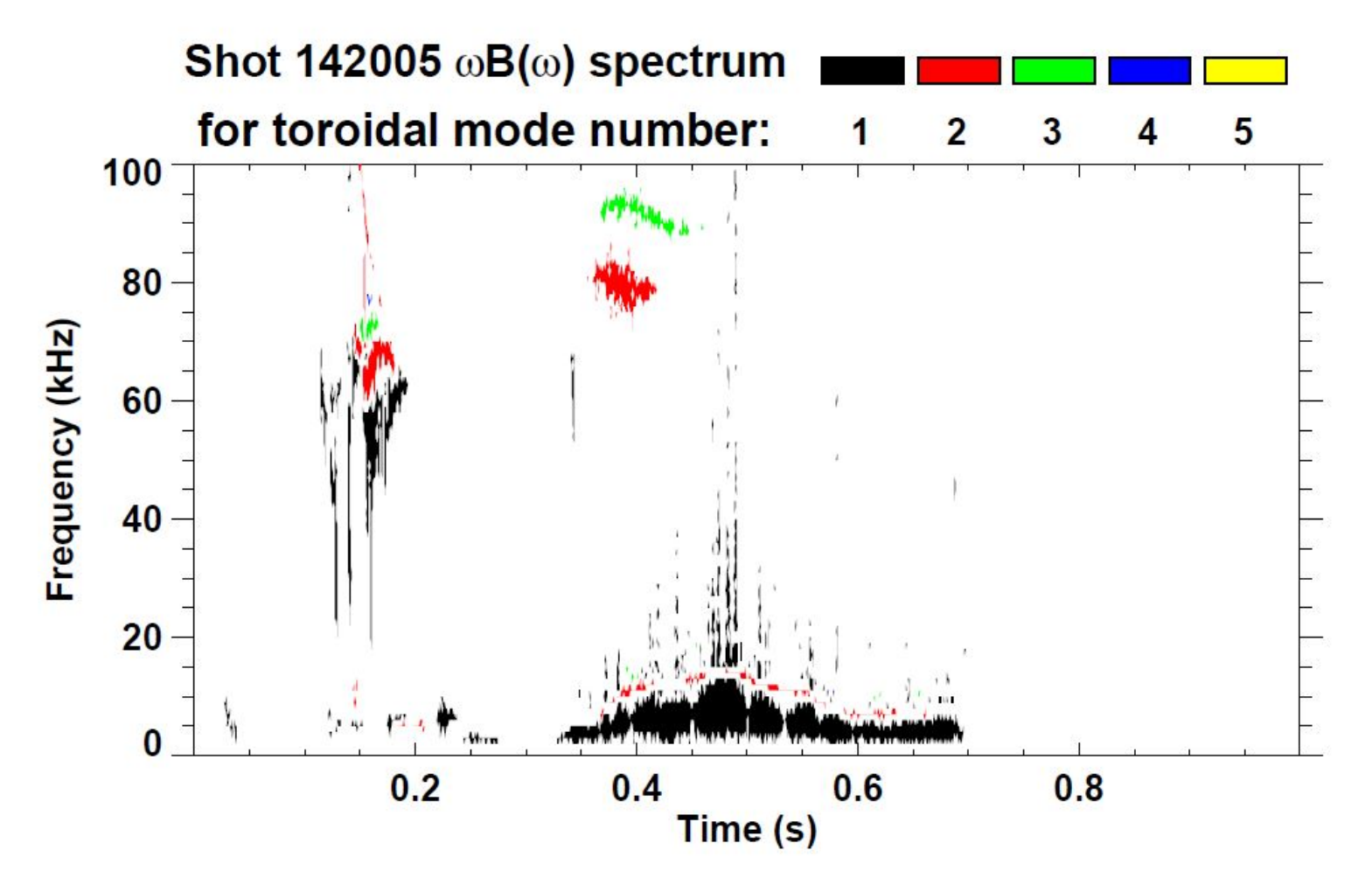

*(instructions on the web page for creating plots with different axes in IDL)*

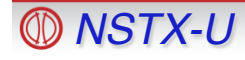

# **Summary**

- Web Tools have many features and options with intuitive interfaces
- Tools available for "mining" the large amount of NSTX camera data
- Databases seem underutilized on NSTX, but tools are available and can be supported
- It is easy to search for shots with certain characteristics
- There are various ways of visualizing data that could be explored to get more from your data
	- What new data analysis and visualization tools do we want for NSTX-U?

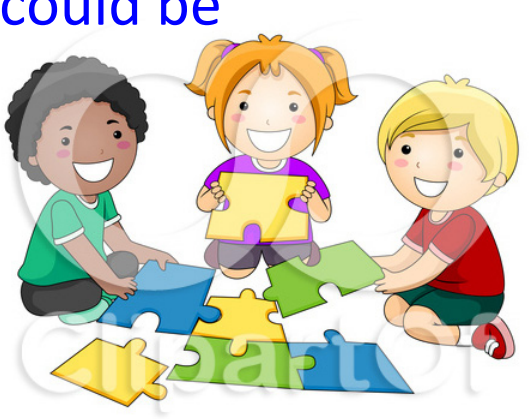

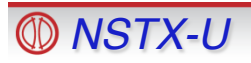